# **Capturing Cataloger Expectations in an RDF Editor**

### SHACL, Lookups, and VitroLib

**Steven Folsom / Huda Khan / Lynette Rayle / Jason Kovari / Rebecca Younes / Simeon Warner**

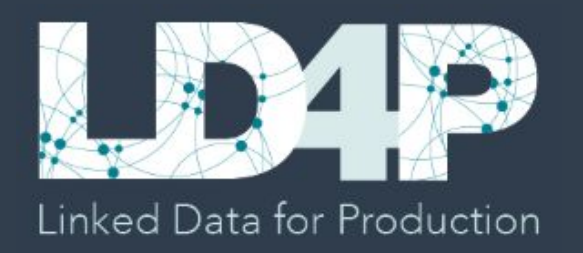

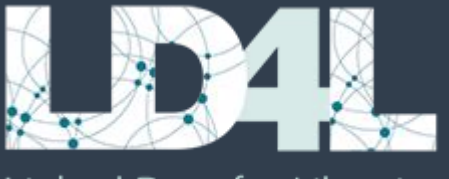

Linked Data for Libraries

# Building an RDF editor for catalogers, with catalogers

- How should the ontology behave in the interface? ○ Form definition and implementation
- How can we support lookups to enable linking to authorities and data?
	- Lookup integration and usability

## Model + SHACL -> VitroLib Behavior: Measurements

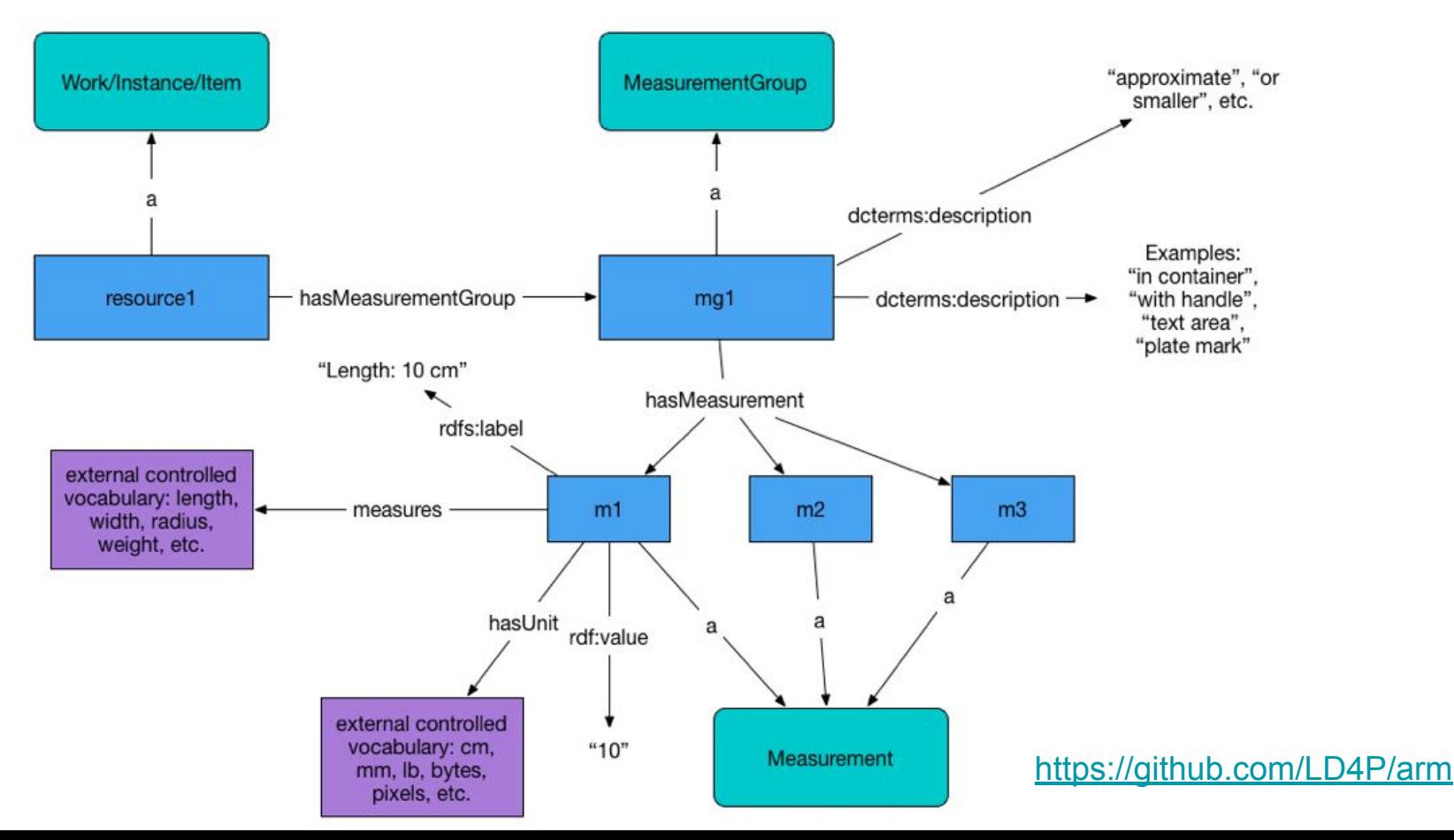

Why Shapes Constraint Language (SHACL)?

w3c Recommendation

Existing tooling for the creation of SHACL

Shape types:

- Validating
- UI Non-Validating useful for form generation

Art Object: [https://github.com/LD4P/arm/tree/master/application\\_profiles/art/shacl](https://github.com/LD4P/arm/tree/master/application_profiles/art/shacl) Rare Monograph: [https://github.com/LD4P/arm/tree/master/application\\_profiles/raremat\\_monograph/shacl](https://github.com/LD4P/arm/tree/master/application_profiles/raremat_monograph/shacl) Hip Hop LPs: <https://github.com/LD4P/HipHop/tree/master/application-profiles>

### Model + SHACL -> VitroLib Behavior: Measurements

raremat\_monograph\_form:MeasurementGroupForm\_measure\_hasMeasurement

```
a sh:PropertyShape;
sh:path measure:hasMeasurement ;
sh: class measure: Measurement :
sh:description "The measurement of a single aspect of a resource, including value, units, and the dimension measured.
sh:name "Single measurement";
sh:nodeKind sh:IRI :
sh:order "0"^^xsd:int ;
tosh:editWidget swa:NestedObjectEditor.
```
raremat monograph\_form:MeasurementGroupForm\_dcterms\_description

a sh:PropertyShape ;

sh:path dcterms:description;

```
sh:description "Record any qualifying information about the measurement, e.g. 'approximate', 'or smaller', 'in contain
sh:name "Qualifying information about the measurement";
```
sh:nodeKind sh:Literal;

sh:order "1"^^xsd:int

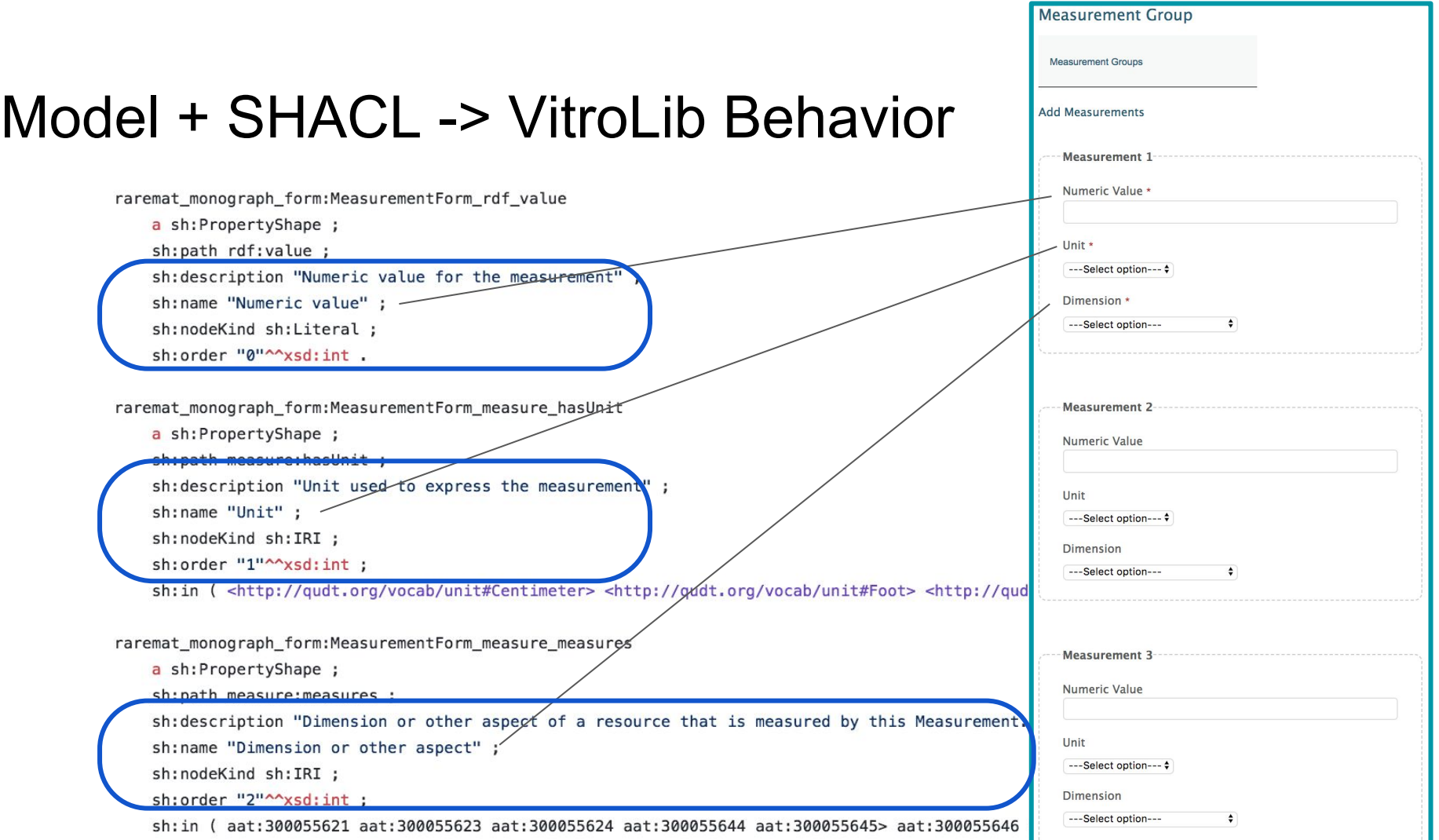

# Translation process: Mapping SHACL Vitro/VitroLib

Form: **Types, Options, Vocabs** 

Property label, grouping, domain/range

Ontology

### Form: Add/edit property

**Configuration for** property display and grouping

Ontology

# Translation process: Querying and Defining

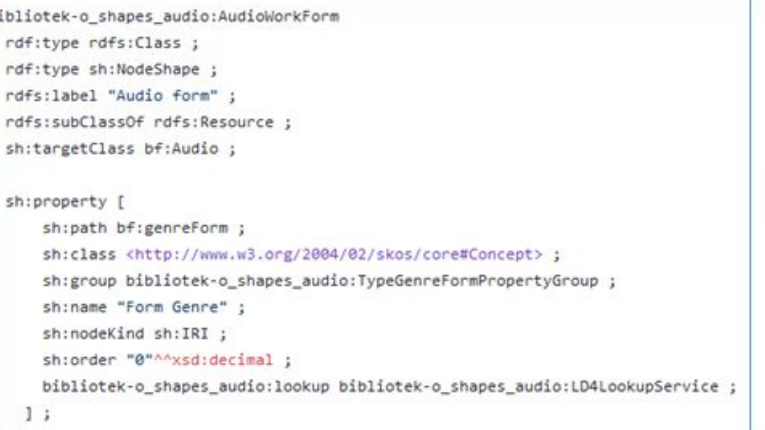

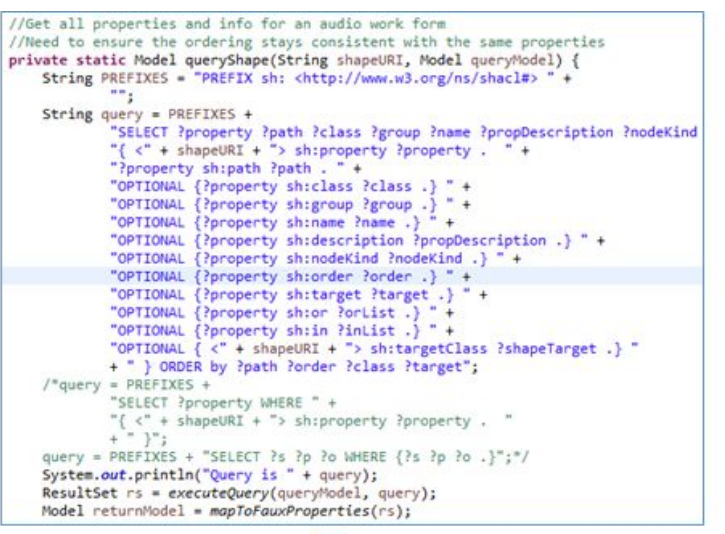

fpgenconfig212> <http://vitro.mannlib.cornell.edu/ns/vitro/ApplicationConfiguration#displayName> "Form Genre". fpgenconfig212> <http://vitro.mannlib.cornell.edu/ns/vitro/ApplicationConfiguration#propertyGroup> <http://bibliotek-o.org/shapes/audio/TypeGenreFormPropertyGroup>

fpgn2kb <http://vitro.mannlib.cornell.edu/ns/vitro/ApplicationConfiguration#configContextFor> <http://id.loc.gov/ontologies/bibframe/genreForm> . fpgn212> <http://vitro.mannlib.cornell.edu/ns/vitro/ApplicationConfiguration#hasConfiguration> <http://vitro.mannlib.cornell.edu/ns/vitro/siteConfig/fpgenconfig212> fpgn212> <http://vitro.mannlib.cornell.edu/ns/vitro/ApplicationConfiguration#qualifiedBy> <http://www.w3.org/2004/02/skos/core#Concept>. fpgn212> <http://vitro.mannlib.cornell.edu/ns/vitro/ApplicationConfiguration#qualifiedByDomain> <http://id.loc.gov/ontologies/bibframe/Audio>. fpgn212> <http://www.w3.org/1999/02/22-rdf-syntax-ns#type> <http://vitro.mannlib.cornell.edu/ns/vitro/ApplicationConfiguration#ConfigContext> .

# SHACL to Vitro Configuration

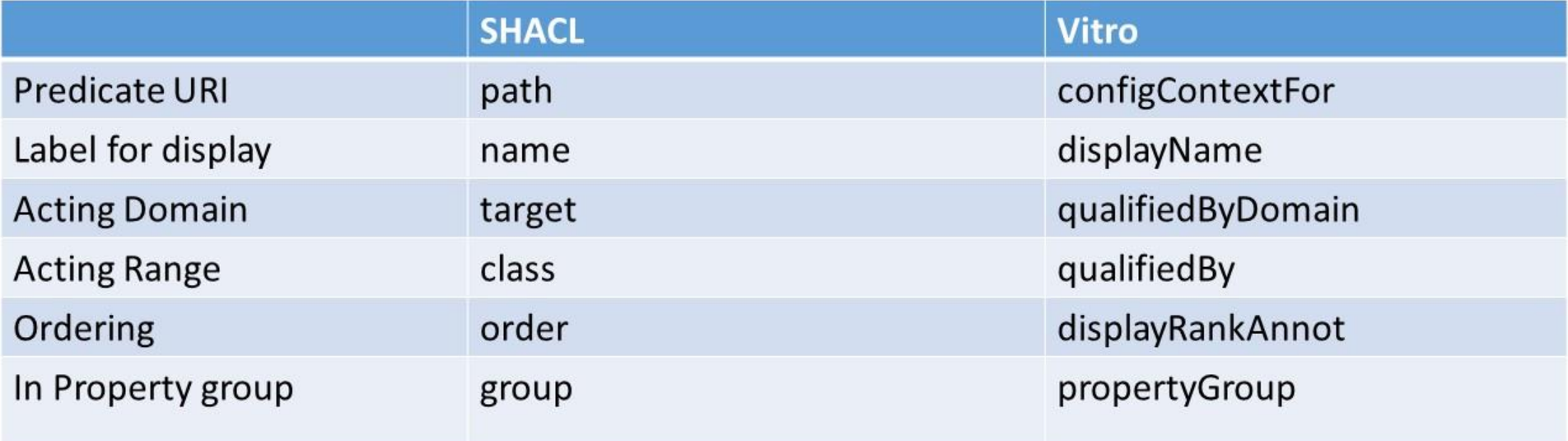

• Vitro display: Faux properties and custom forms

:InstanceTitlePropertyGroup rdf:type sh:PropertyGroup; "Titles" rdfs:label "Titles" : sh:description "To group title information for the resource.";  $Order = 0$ sh:order "0"^^xsd:int . : InstanceTypePropertyGroup rdf:type sh:PropertyGroup ; rdfs:label "Instance Carrier Type" ; sh:order "1"^^xsd:int . :InstanceGenreFormPropertyGroup rdf:type sh:PropertyGroup; rdfs:label "Instance Genre" ; sh:description "To group Instance Genres."; sh:order "2"^^xsd:int . :InstanceActivityPropertyGroup rdf:type sh:PropertyGroup ; rdfs:label "Instance Agents and Roles" ; sh:description "To group Agent role information for the resource."; sh:order "3"^^xsd:int . :InstanceAccompanimentsPropertyGroup rdf:type sh:PropertyGroup; rdfs:label "Instance Parts and Accompaniments" ; sh:order "4"^^xsd:int . :InstancePhysicalDescriptionPropertyGroup rdf:type sh:PropertyGroup;

rdfs:label "Instance physical description";

sh:order "5"^^xsd:int .

### "Instance Physical Description" Order  $= 5$

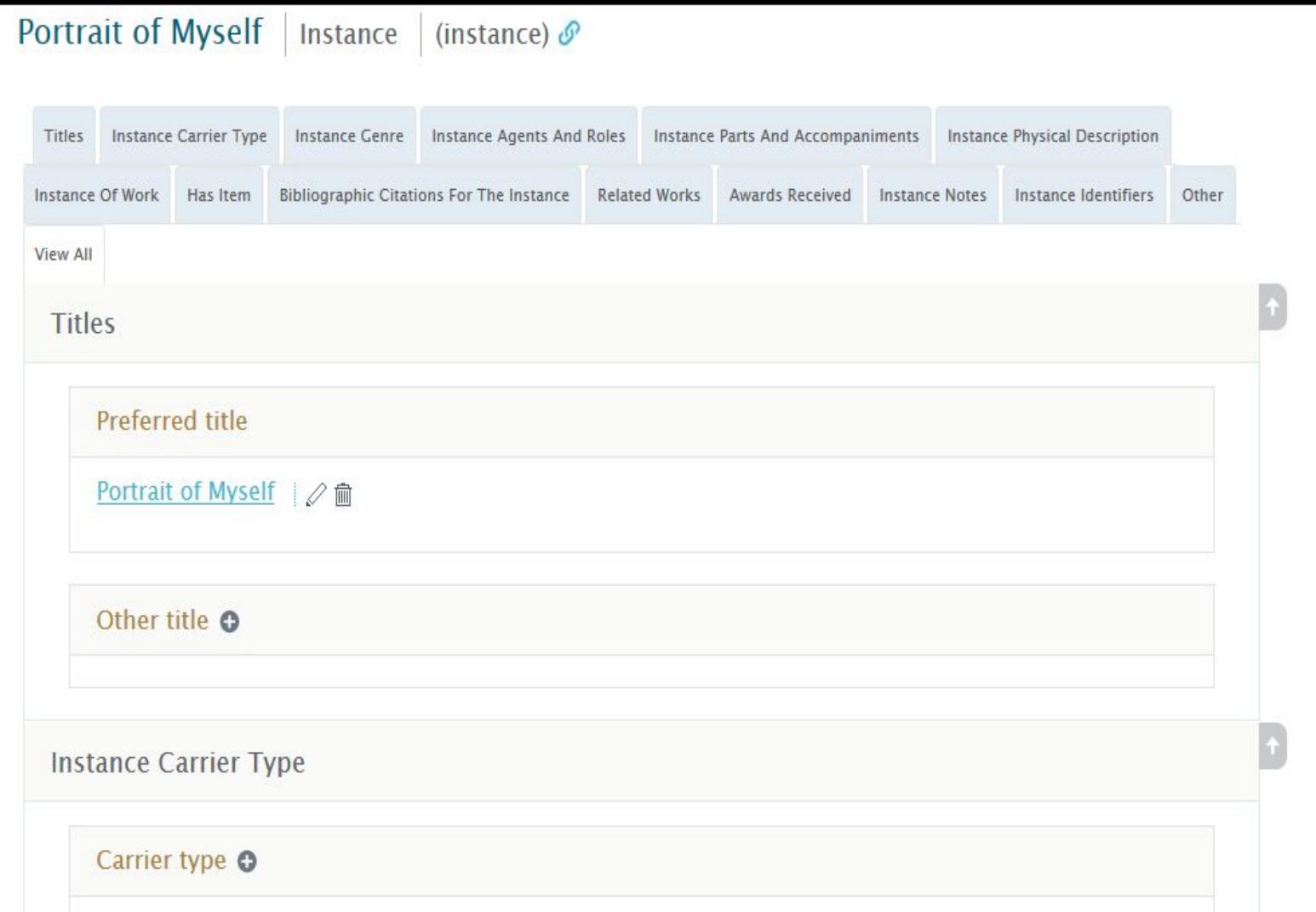

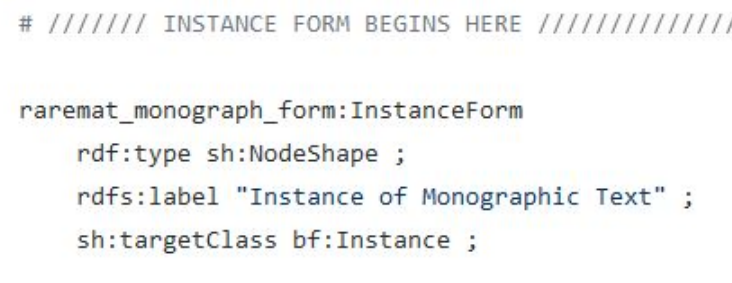

Properties defined as applicable to instance

sh:property raremat monograph form:InstanceForm bf extent ;

sh:property raremat\_monograph\_form:InstanceForm\_measure\_hasMeasurementGroup ;

sh:property raremat\_monograph\_form:InstanceForm bf bookFormat ;

```
raremat monograph form: InstanceForm measure hasMeasurementGroup
   a sh:PropertyShape ;
   sh:path measure:hasMeasurementGroup ;
   sh:class measure:MeasurementGroup ;
   sh:group raremat_monograph_property_groups:InstancePhysicalDescriptionPropertyGroup ;
    sh:name "Instance measurement information";
   sh:nodeKind sh:IRI :
   sh:order "1"^^xsd:int ;
   tosh:editWidget swa:NestedObjectEditor .
```
### Property associated with property group

### Portrait of Myself | Instance | (instance) &

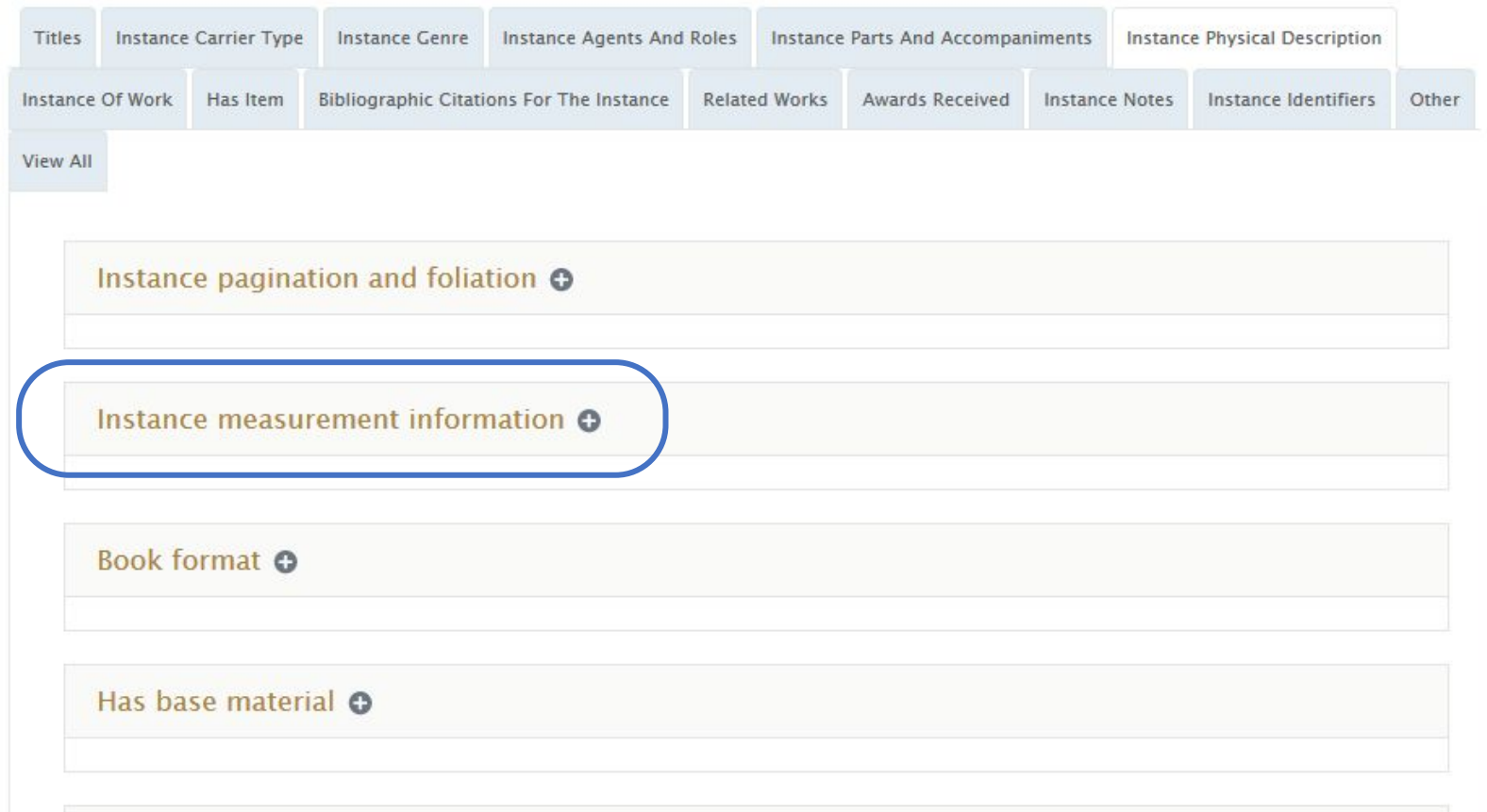

Has applied material O

```
raremat monograph form: MeasurementForm
   rdf:type sh:NodeShape ;
   rdfs:label "Measurement form" ;
   sh:targetClass measure:Measurement ;
   sh:property raremat monograph form:MeasurementForm rdf value.
```

```
raremat monograph form: MeasurementForm rdf value
   a sh:PropertyShape ;
   sh:path rdf:value ;
    sh: description "Numeric value for the measurement" ;
   sh:name "Numeric value" ;
   sh:nodeKind sh:Literal :
    sh:order "0"^^xsd:int .
```
raremat monograph form: MeasurementForm measure hasUnit

```
a sh:PropertyShape;
sh:path measure:hasUnit ;
sh:description "Unit used to express the measurement" ;
sh:name "Unit" ;
sh:nodeKind sh:IRI ;
sh: order "1"^^xsd: int :
```
sh:in ( <http://qudt.org/vocab/unit#Centimeter> <http://qudt.org/vocab/unit#Foot> <http://qudt.org/vocab/unit#Gram> <http://qudt.org

raremat monograph form: MeasurementForm measure measures

a sh:PropertyShape;

sh:path measure:measures ;

sh:description "Dimension or other aspect of a resource that is measured by this Measurement. For example, a Measurement may specify sh:name "Dimension or other aspect" ;

sh:nodeKind sh:IRI ;

```
SHRUPUCH 4 ASPREHIC J
```
sh:in (aat:300055621 aat:300055623 aat:300055624 aat:300055644 aat:300055645> aat:300055646 aat:300055647 aat:300055649 aat:300055649

#### **Add Measurements**

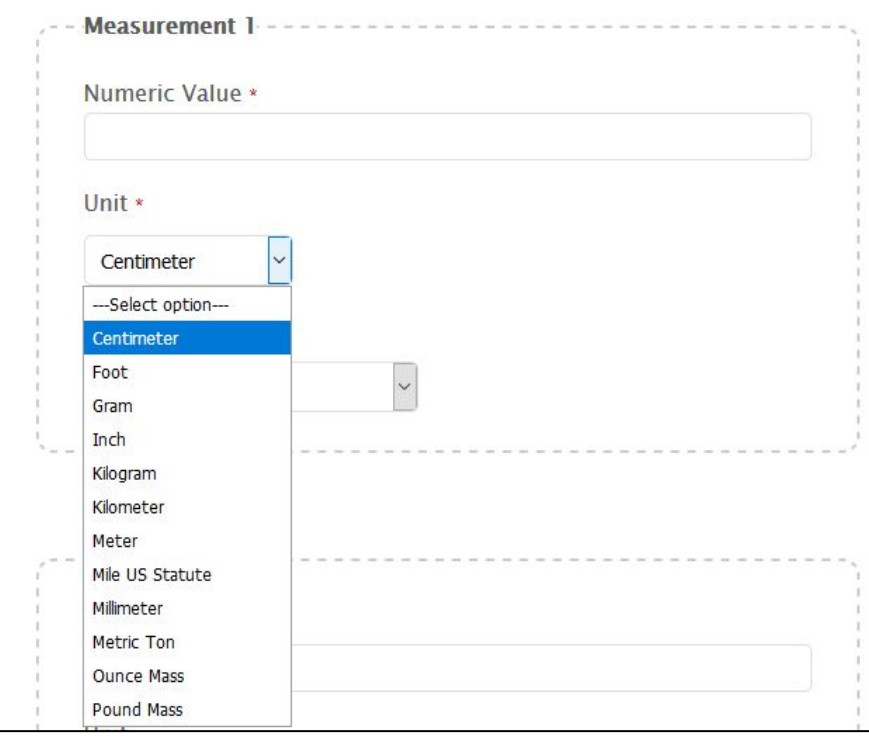

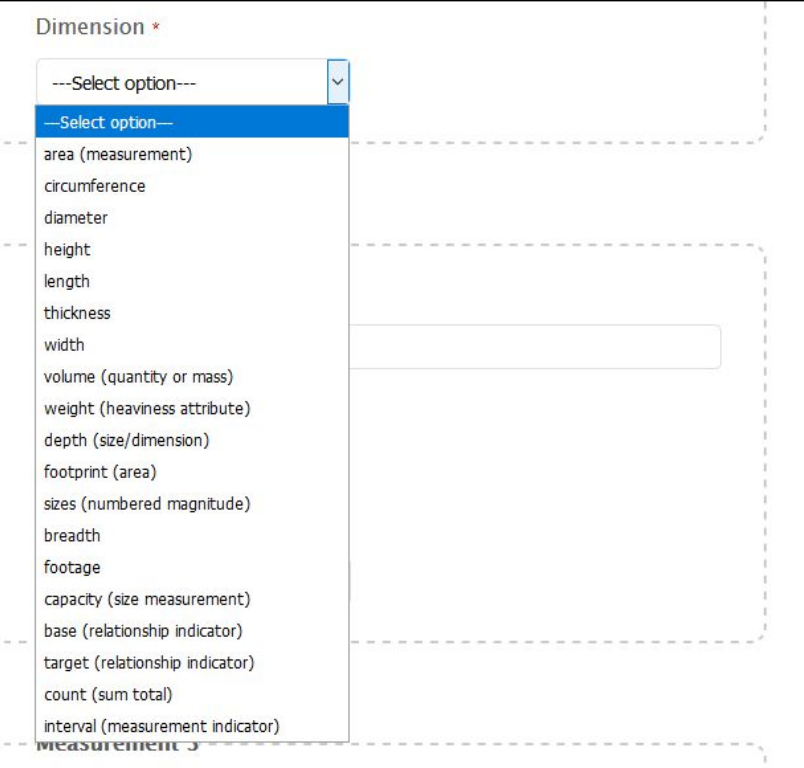

# Lookups and linking

```
raremat_monograph_form:WorkForm_bf_cenreForm
    a sh:PropertyShape;
    sh:path bf:<mark>genr</mark>eForm ;
    sh:class skos:Concept ;
    sh:group raremat_monograph_property_groups:WorkSubject<mark>Genr</mark>eFormPropertyGroup ;
    sh:name "Form Genre" ;
    sh:nodeKind sh:IRI ;
    sh:order "1"^^xsd:int ;
```
raremat\_monograph\_form:lookup raremat\_monograph\_form:LD4LookupService .

# Closing comments on SHACL

- Questions around style and consumability
	- One file with self-contained sh:NodeShapes vs. Multiple files tying decisions from different sh:Nodes together using sh:node\*
- Maintenance and reuse\*\*
- More generally
	- Validation? (open vs. closed shapes, etc.)
	- Easing SHACL creation
	- Best practices for recording expected app behavior

\* Layers of Profile Development <https://goo.gl/bXD9mN>

\*\* [https://github.com/LD4P/arm/blob/master/doc/shacl\\_maintenance.md](https://github.com/LD4P/arm/blob/master/doc/shacl_maintenance.md)

# Lookups and context

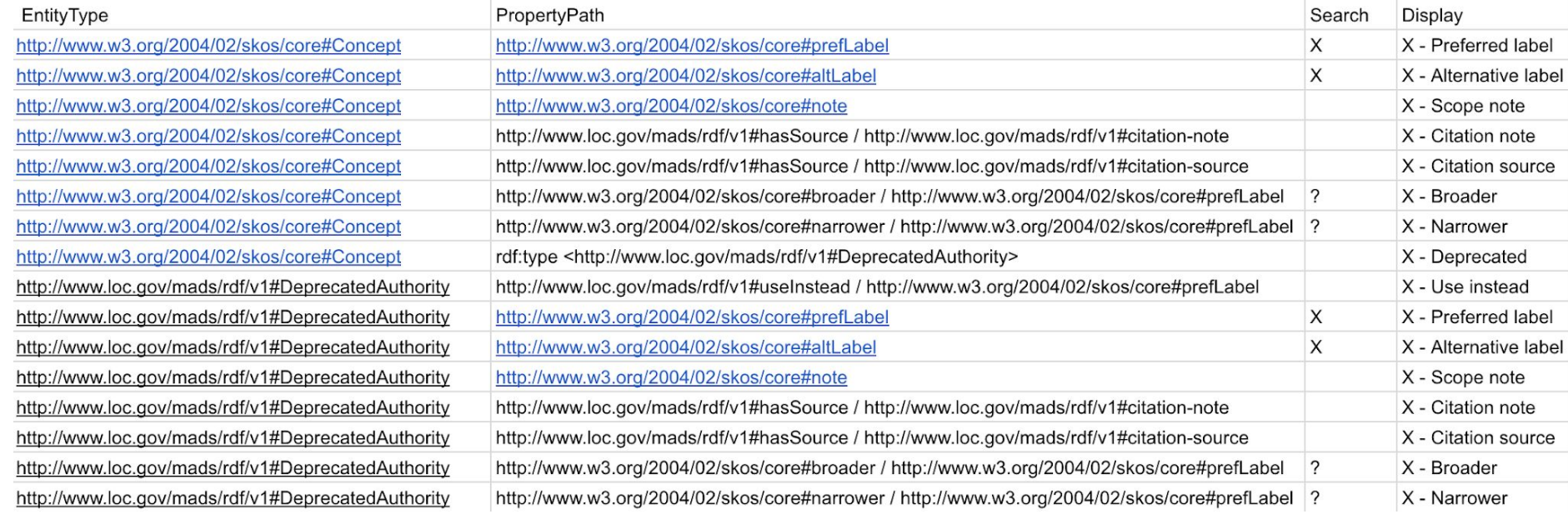

### More on the LD4P2 process for requesting a dataset for QA: <https://wiki.duraspace.org/display/LD4P2/Request+a+New+Dataset+For+QA>

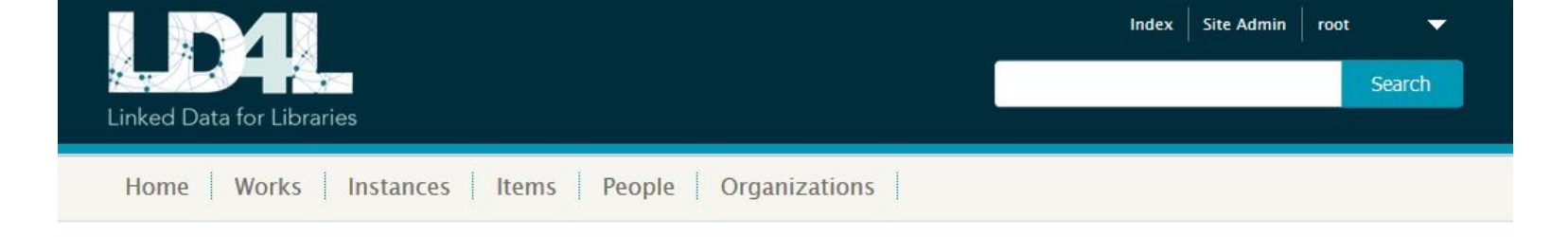

#### Add activity/role

**Activity Type** 

Composer

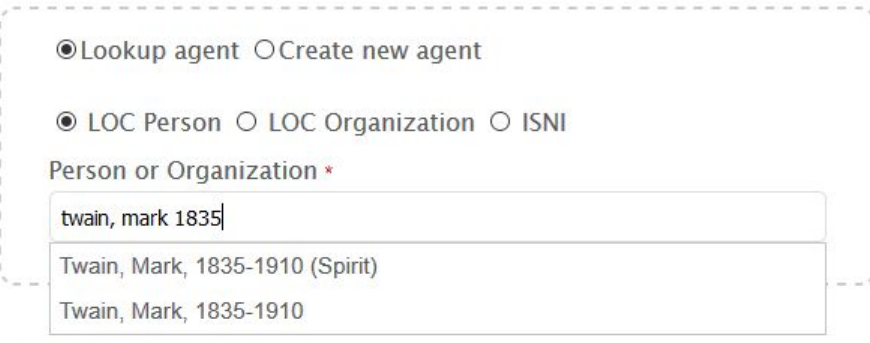

Location

Select an existing Entity or create a new one.

 $\check{~}$ 

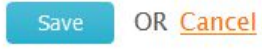

\* required fields

#### Lookup and Add Genre Form

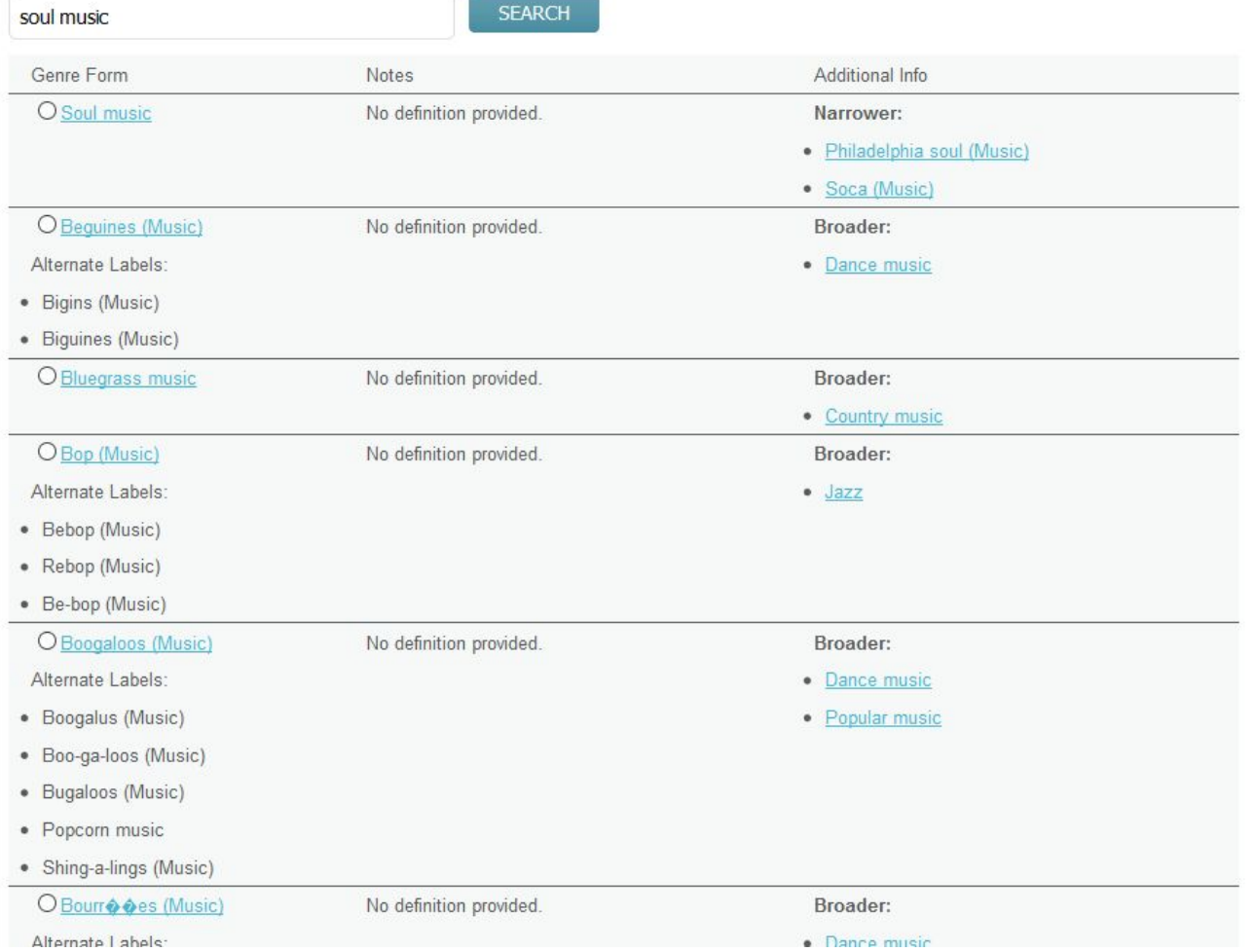

and the contract of the contract of

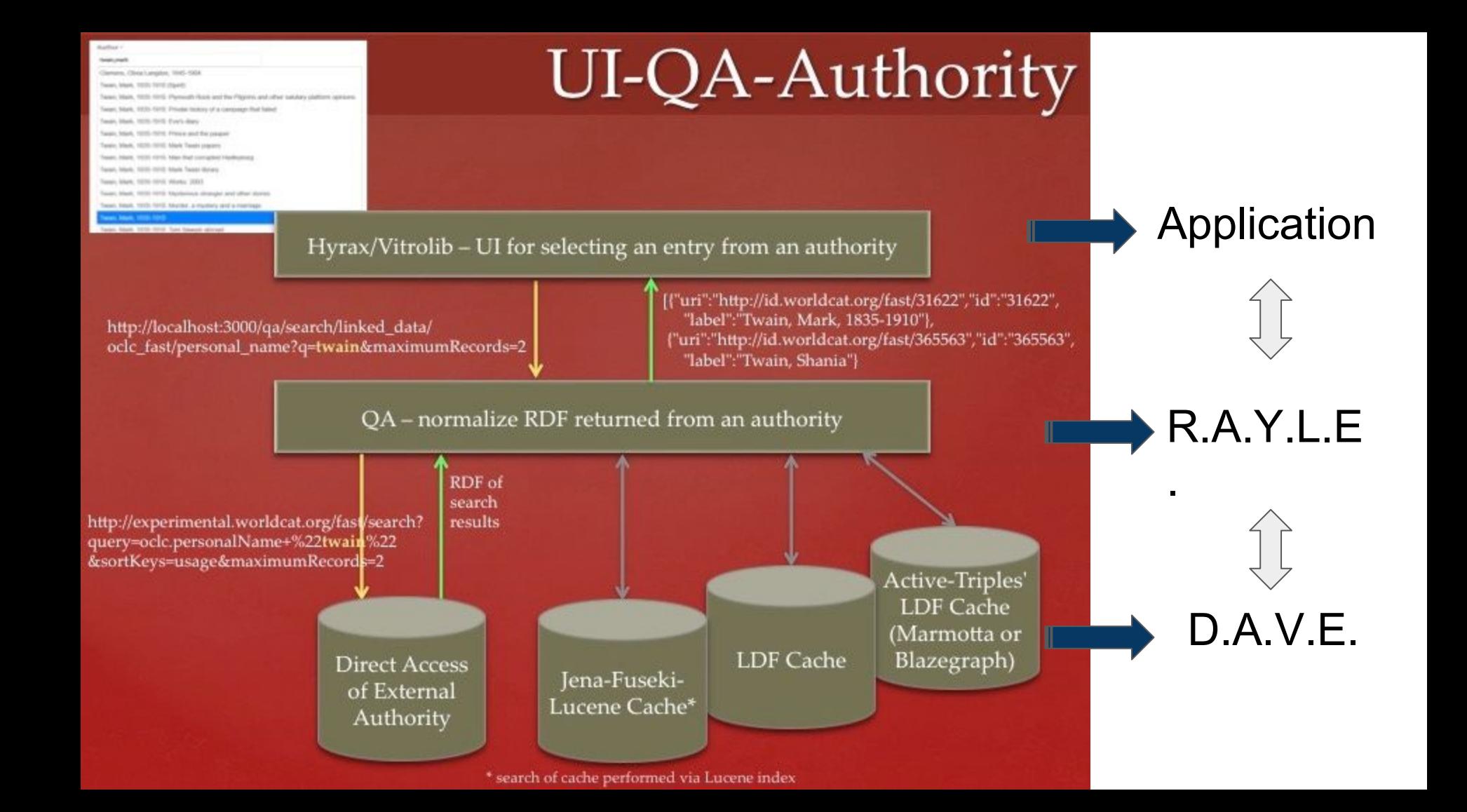

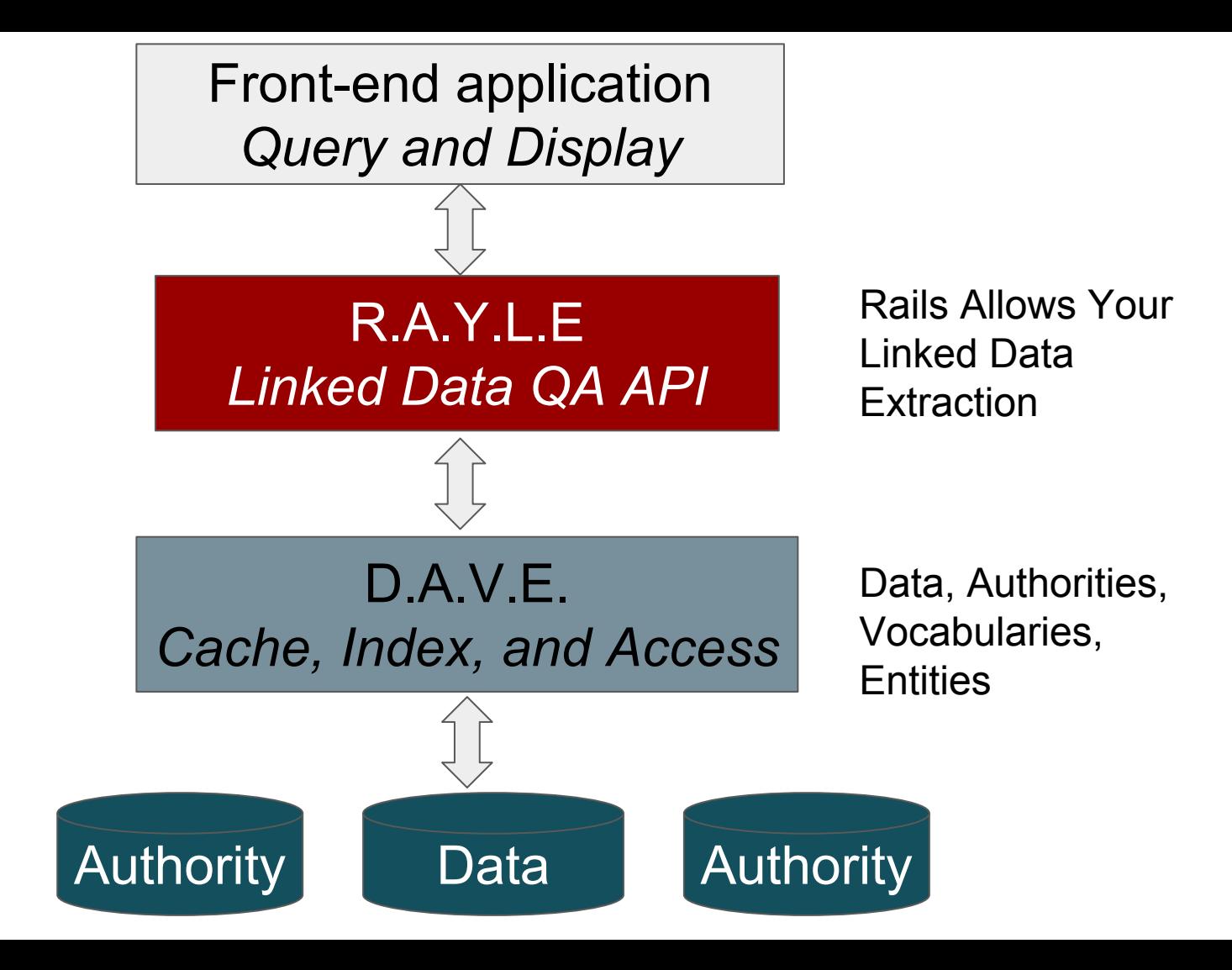

# Use Cases: Authority oriented

Use an external authority to find and retrieve a single value to use as an authority term or a controlled value.

### Basic Workflow

- 1. QA-SEARCH: Pass a query to an authority and get back multiple potential terms + additional context about each term
- 2. Select a term based on its label + additional context
- 3. Save the URI of the selected term, optionally caching its label as well

#### Keywords \*

Select 4-6 keywords that will help users locate this publication when searching.

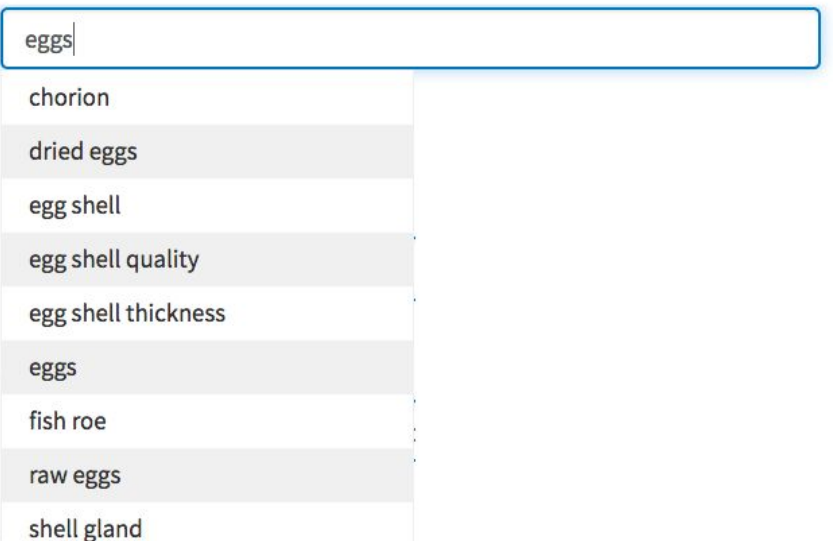

### https://lookup.ld4l.org/authorities/search/linked data/nalt\_ld4l\_cache?g=eggs&maxRecords=4

```
\{ "uri":"http://lod.nal.usda.gov/nalt/24837", 
     "id":"http://lod.nal.usda.gov/nalt/24837", 
     "label":"eggs"
  },{
     "uri":"http://lod.nal.usda.gov/nalt/60968", 
     "id":"http://lod.nal.usda.gov/nalt/60968", 
     "label":"raw eggs"
  },{
     "uri":"http://lod.nal.usda.gov/nalt/75629", 
     "id":"http://lod.nal.usda.gov/nalt/75629", 
     "label":"chicken eggs"
  },{
     "uri":"http://lod.nal.usda.gov/nalt/34829", 
     "id":"http://lod.nal.usda.gov/nalt/34829", 
     "label":"duck eggs"
```
 $\lceil$ 

 } ]

## Use Cases: Expanded Context oriented

Get additional information about a URI you already have.

Basic Workflow

- 1. Read saved URI from your app
- 2. QA-FETCH: Use the URI get all available data and get back normalized json or json-ld (defaults to json)
- 3. Display the returned data along with the saved data to show additional information in the UI

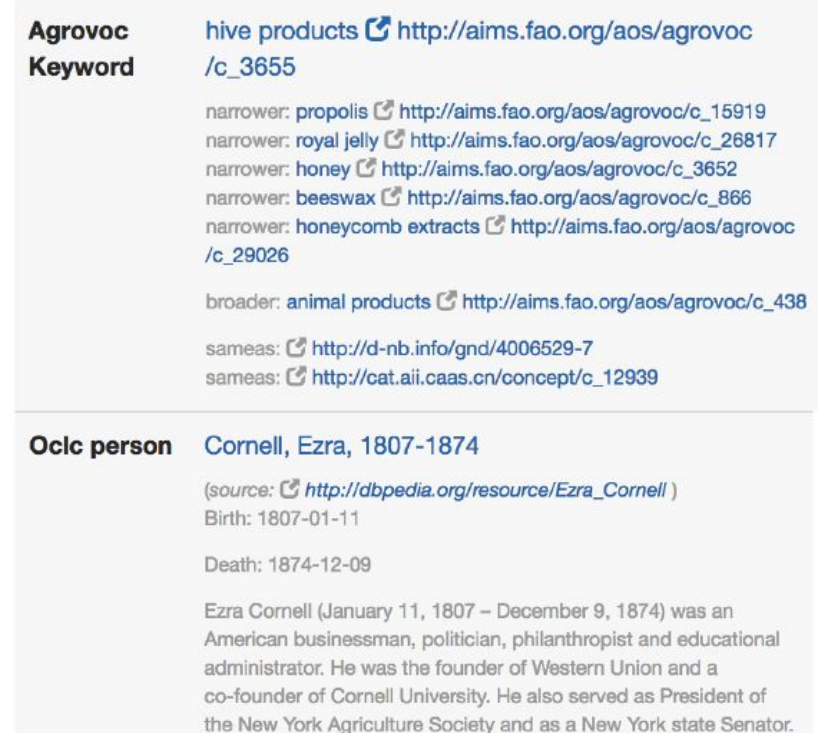

### [https://lookup.ld4l.org/authorities/search/linked\\_data/locgenres\\_ld4l\\_cache?q=animation&maxRecords=4](https://lookup.ld4l.org/authorities/search/linked_data/locgenres_ld4l_cache?q=animation&maxRecords=4)

#### $\lceil$

 }, … ]

```
 "uri":"http://id.loc.gov/authorities/genreForms/gf2011026181", 
  "id":"http://id.loc.gov/authorities/genreForms/gf2011026181", 
  "label":"Cutout animation films",
  "context":{
       "Alternate Label":[
           "Paper cut-out animation films",
           "Cut-out animation films",
           "Collage animation films"],
       "Broader":[{
           "uri":"http://id.loc.gov/authorities/genreForms/gf2011026049", 
           "id":"http://id.loc.gov/authorities/genreForms/gf2011026049", 
           "label":"Animated films"}]
 }
```
# Use Cases: Entity oriented

Use an external source to find a single entity and retrieve available data associated with the entity for use in your app.

### Basic Workflow

- 1. QA-SEARCH: Pass a query to an external source and get back multiple potential matching entities + additional context
- 2. Select a term based on its label + additional context
- 3. QA-FETCH: Use the URI of the selected term to get all available data about that URI and get back normalized json or json-ld (defaults to json)
- 4. Use the statements in the graph to populate multiple fields of the new entity

#### **BIBFRAME** Instance **O**

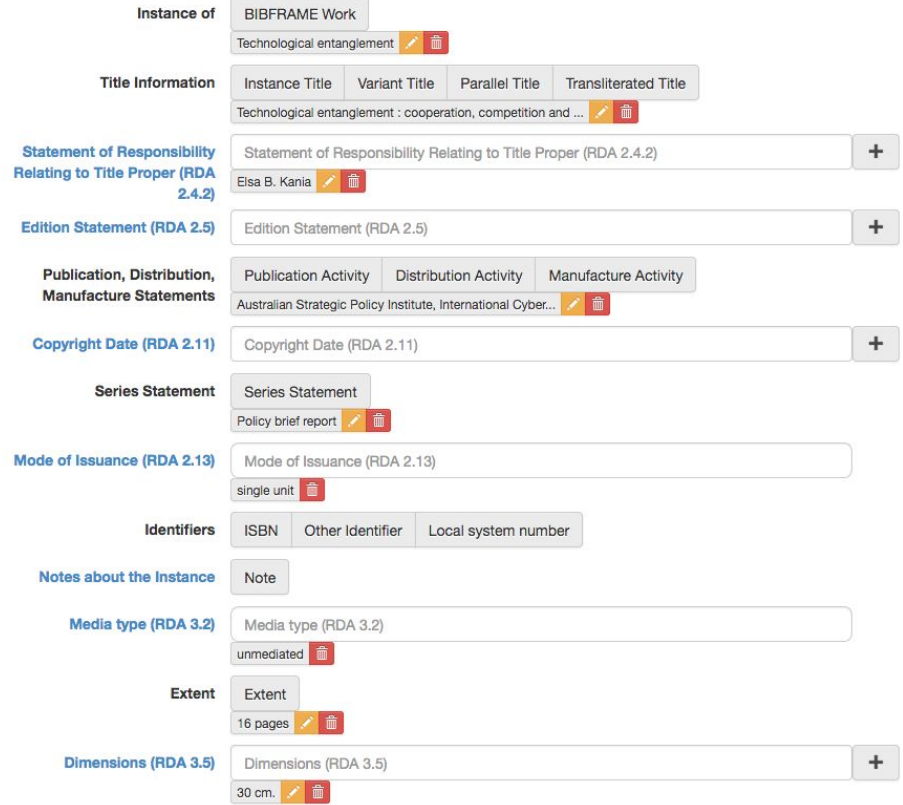

**Clone Instance** 

Dow

Not Now

### QA 2.2 Linked Data API @ COD

 $\checkmark$ 

https://lookup.ld4l.org:/qa/apidoc/apidoc.json

Apache 2.0

#### **Server**

https://lookup.ld4l.org/authorities

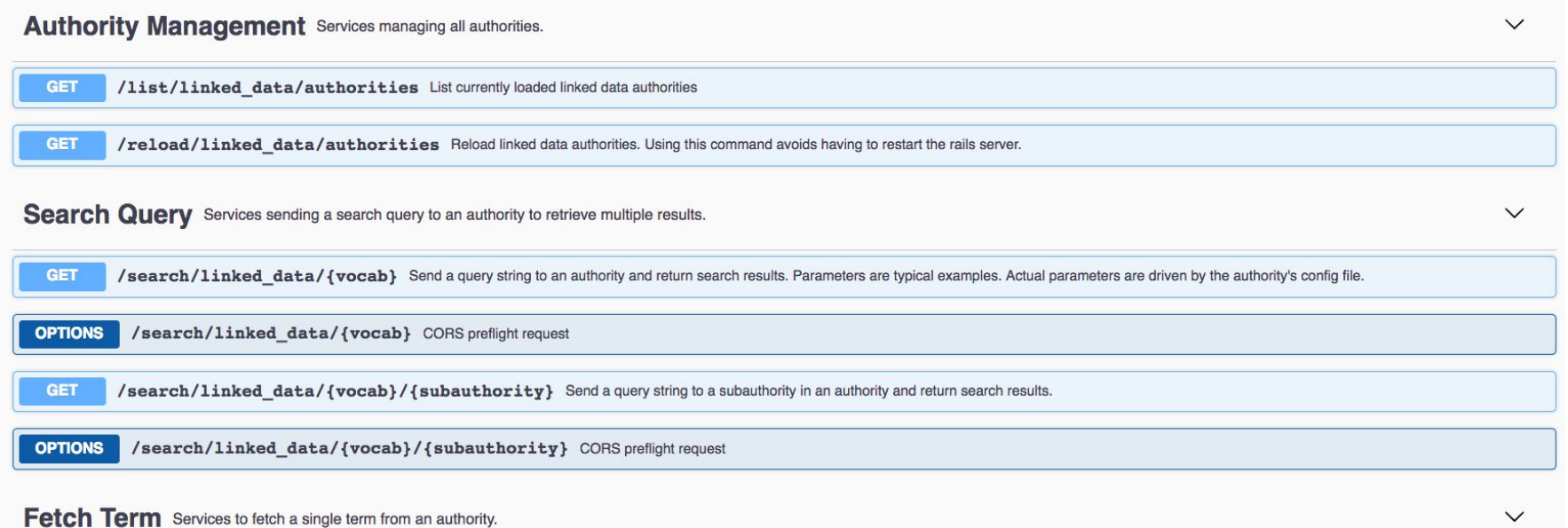

Future Directions The future is now, an update from LD4P2

# **SINOPIA**

### **USERNAME Latest News** • We are looking for a Wikipedian in residence to join our team **PASSWORD** and help identify how libraries can contribute and relate their information with that of the open Web. Learn more . We achieved our first milestone on November 1. The Profile Forgot Password Login Editor has been released into production, and we are actively Request Account testing it.

#### The underdrawing for the new world of linked data in libraries

# Sinopia (BFE) Profiles are the new SHACL\*

- Choosing to create BFE profiles for practical reasons
- Near term, working from existing LoC profiles created during their recent pilots with adjustments as needed
- A version of the BIBFRAME Profile Editor will be supported in Sinopia for LD4P2 cohort members to create their own forms.
- Long term, likely want to use SHACL or something similar, that is better equipped for modularity and reuse

\* Not really. There has been no formal comparison of SHACL and the BIBFRAME Profile Editor (BFE) json specification.

# Sinopia Lookup work

- Building on VitroLib lookup results
	- Context generally useful and navigation to authoritative sources important
- LD4P2 usability session (jointly facilitated)
	- 6 participants across different cohort institutions
	- Prototype based on BFE
	- Contextual information for genre forms and names
	- Links to Wikipedia, ISNI, VIAF where available
	- Additional mockups

#### Person

#### Person

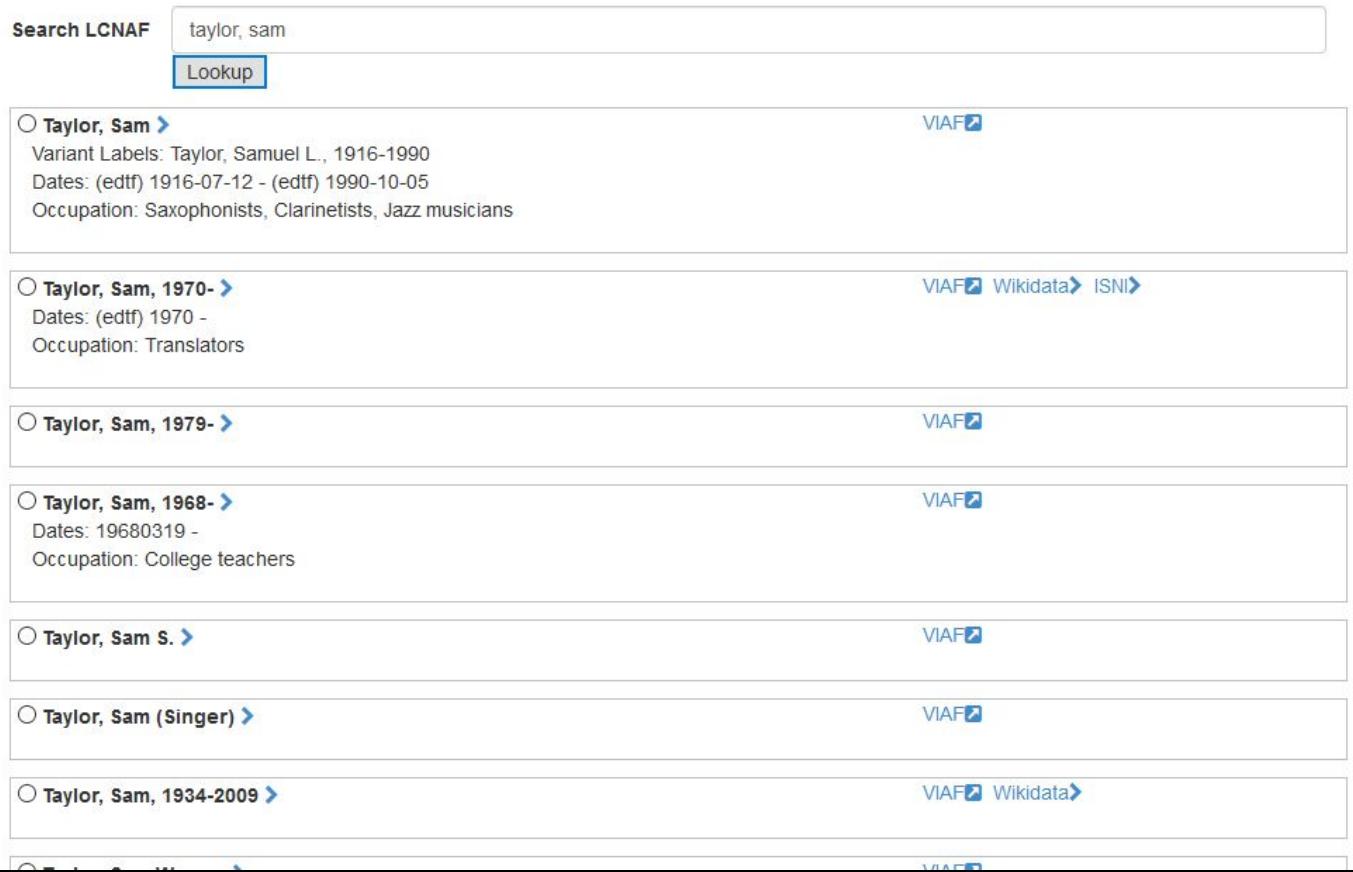

 $\mathcal{N}$ 

×.

 $\overline{\phantom{a}}$ 

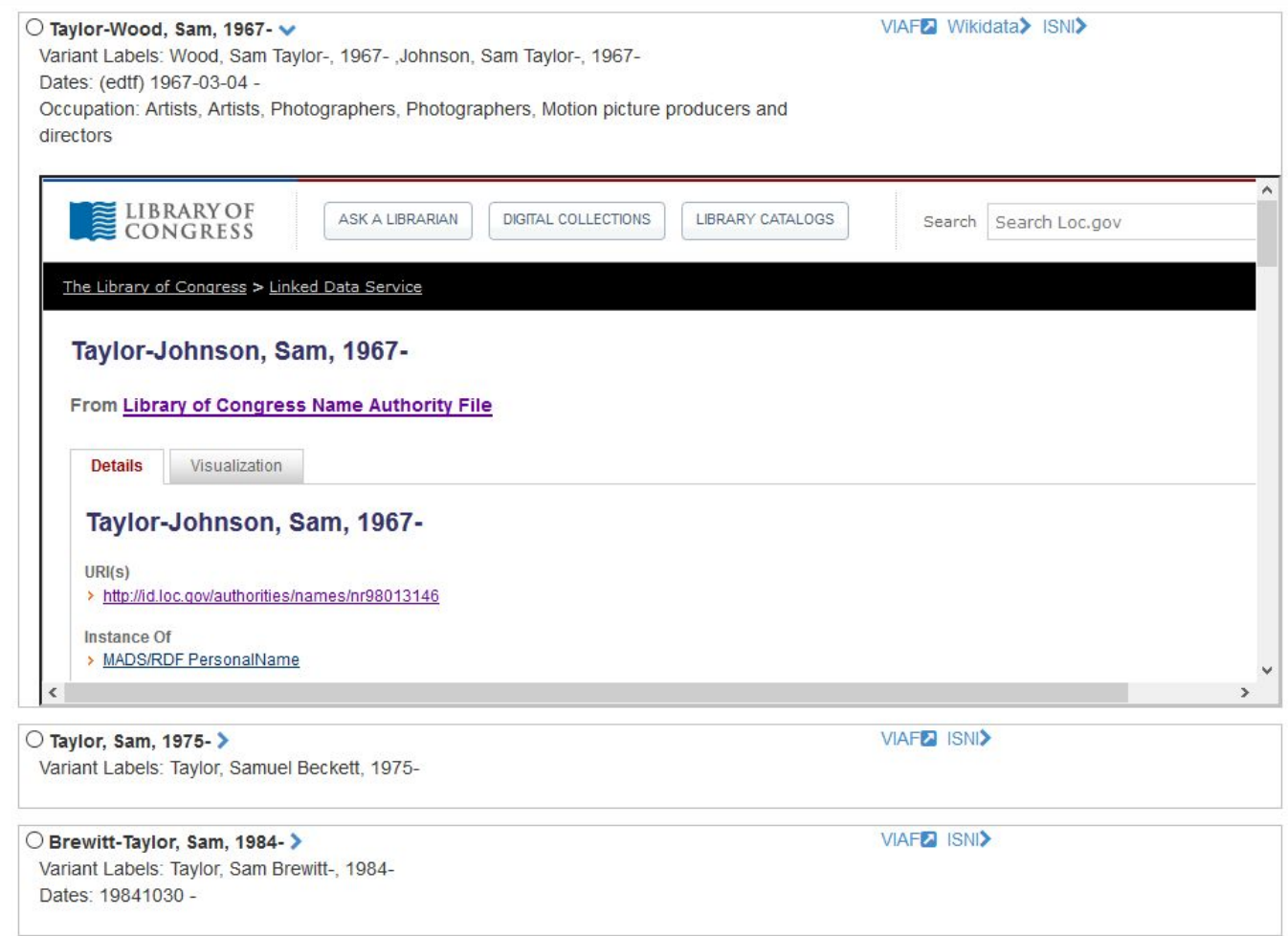

 $\bigcirc$  Moraes, Sam, 1991- $\bigg\}$ Variant Labels: Moraes, Samantha Taylor, 1991**VIAFZ** 

 $\land$ 

v

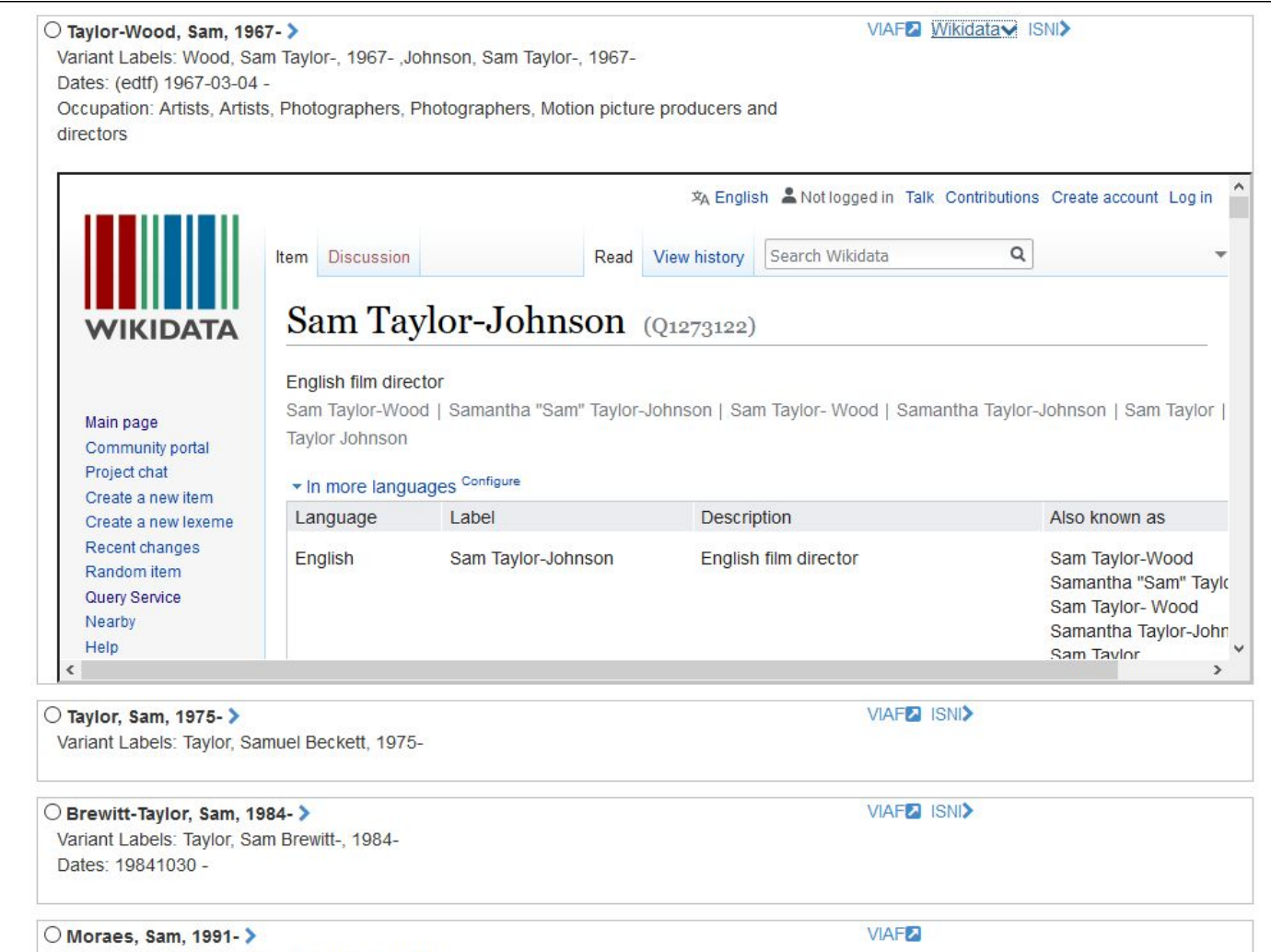

 $\hat{ }$ 

v

Variant Labels: Moraes, Samantha Taylor, 1991-

#### Form/Genre

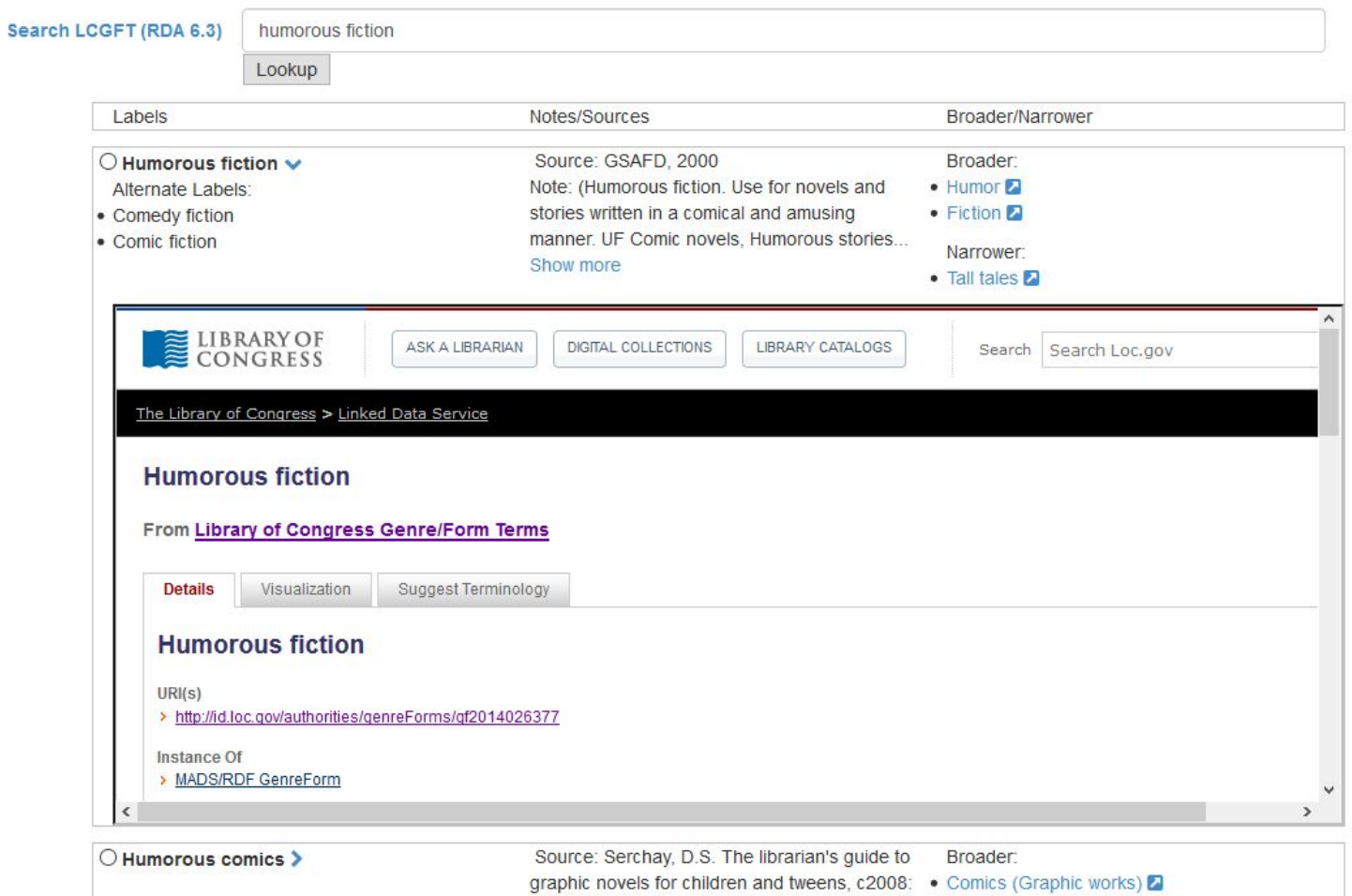

Note: p. 33 (the humor genre)

 $\bullet$  Humor  $\Box$ 

 $\land$ 

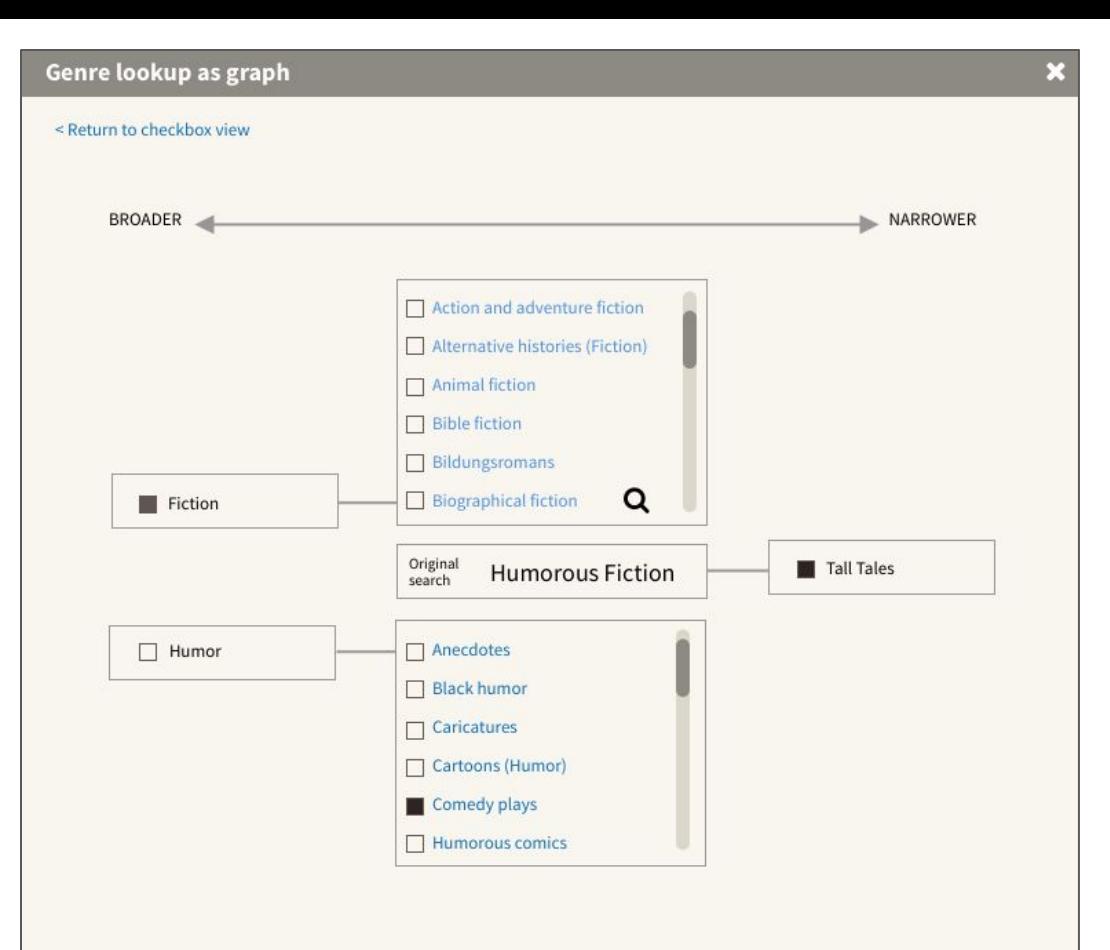

Work Cycle I Data Flow Diagrams and Prototypes October 2018

### *Thanks to Astrid Usong, Stanford*

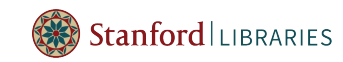

# Sinopia Lookups: Preliminary results

- Contextual information useful
	- Also include related works, more identifying info
	- Identify source of information
- External sources such as university profiles, genre or type-specific sites (e.g. Discogs),
- Vocabularies such as MESH, AAT, Getty (depending on content)
- Wikidata, ISNI, VIAF: Useful to have
- Need consistent interface experience
- Improve hierarchical navigation for subject areas/genre forms
- Clearer icons

### Watch these spaces

- MVP for Sinopia Expected in April 2019
- Documentation
	- Tooling: <https://github.com/LD4P>
	- Grant Website:<https://wiki.duraspace.org/pages/viewpage.action?pageId=104568167>
- Save the Date: 2019 LD4 Conference: May 10-11; Boston, MA (US)

# **Questions**

### References

- $\bullet$  References to LD4P and LD4L-Labs work
	- LD4P Documentation:<https://wiki.duraspace.org/pages/viewpage.action?pageId=74515029>
	- Github:<https://github.com/LD4P>
	- LD4L-Labs Outputs:<https://wiki.duraspace.org/display/ld4lLABS/LD4L+Labs+Outputs>
- QA
	- Use Case Video:<https://www.youtube.com/watch?v=8yHTbaQHDgI&feature=youtu.be>
	- Play around with our QaServer: <https://lookup.ld4l.org/>
	- Create your own QaServer: https://github.com/LD4P/ga\_server
	- Explore Authority configs: https://github.com/LD4P/linked data authorities
	- QA ruby engine: https://github.com/samvera/questioning authority
- References to current Sinopia work
	- Github: [https://github.com/LD4P/sinopia\\_editor](https://github.com/LD4P/sinopia_editor)
	- Documentation:<https://wiki.duraspace.org/pages/viewpage.action?pageId=101783875>

# Use Cases: Authority oriented

Use an external authority to find and retrieve a single value to use as an authority term or a controlled value.

### Basic Workflow

- 1. QA-SEARCH: Pass a query to an authority and get back multiple potential terms + additional context about each term
- 2. Select a term based on its label + additional context
- 3. Save the URI of the selected term, optionally caching its label as well

#### Keywords \*

Select 4-6 keywords that will help users locate this publication when searching.

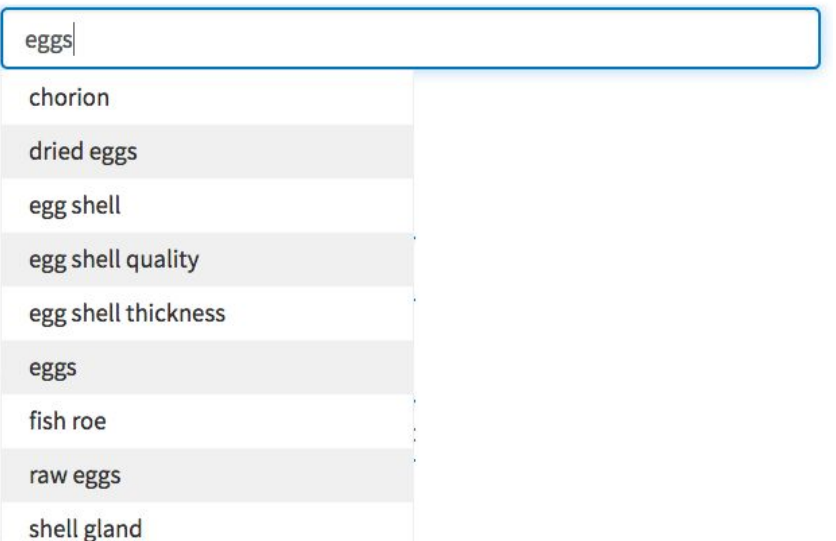

### https://lookup.ld4l.org/authorities/search/linked data/nalt\_ld4l\_cache?g=eggs&maxRecords=4

```
\{ "uri":"http://lod.nal.usda.gov/nalt/24837", 
     "id":"http://lod.nal.usda.gov/nalt/24837", 
     "label":"eggs"
  },{
     "uri":"http://lod.nal.usda.gov/nalt/60968", 
     "id":"http://lod.nal.usda.gov/nalt/60968", 
     "label":"raw eggs"
  },{
     "uri":"http://lod.nal.usda.gov/nalt/75629", 
     "id":"http://lod.nal.usda.gov/nalt/75629", 
     "label":"chicken eggs"
  },{
     "uri":"http://lod.nal.usda.gov/nalt/34829", 
     "id":"http://lod.nal.usda.gov/nalt/34829", 
     "label":"duck eggs"
```
 $\lceil$ 

 } ]

### [https://lookup.ld4l.org/authorities/search/linked\\_data/locgenres\\_ld4l\\_cache?q=animation&maxRecords=4](https://lookup.ld4l.org/authorities/search/linked_data/locgenres_ld4l_cache?q=animation&maxRecords=4)

#### $\lceil$

 }, … ]

```
 "uri":"http://id.loc.gov/authorities/genreForms/gf2011026181", 
  "id":"http://id.loc.gov/authorities/genreForms/gf2011026181", 
  "label":"Cutout animation films",
  "context":{
       "Alternate Label":[
           "Paper cut-out animation films",
           "Cut-out animation films",
           "Collage animation films"],
       "Broader":[{
           "uri":"http://id.loc.gov/authorities/genreForms/gf2011026049", 
           "id":"http://id.loc.gov/authorities/genreForms/gf2011026049", 
           "label":"Animated films"}]
 }
```
## Use Cases: Expanded Context oriented

Get additional information about a URI you already have.

Basic Workflow

- 1. Read saved URI from your app
- 2. QA-FETCH: Use the URI get all available data and get back normalized json or json-ld (defaults to json)
- 3. Display the returned data along with the saved data to show additional information in the UI

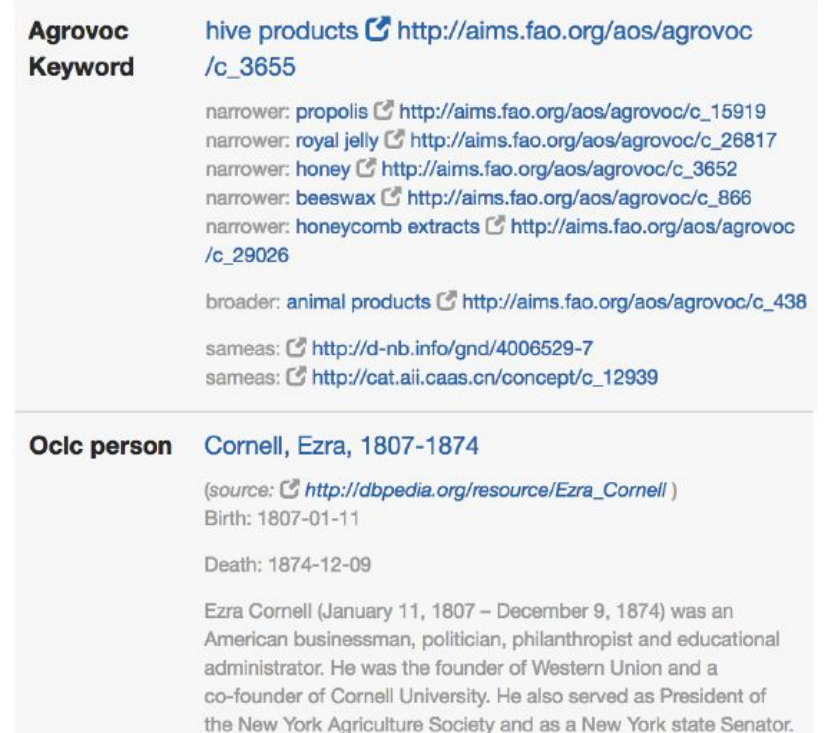

https://lookup.ld4l.org/authorities/fetch/linked data/agrovoc\_ld4l\_cache?uri=http%3A%2F%2Faims.fao.or [g%2Faos%2Fagrovoc%2Fc\\_3655&lang=en](https://lookup.ld4l.org/authorities/fetch/linked_data/agrovoc_ld4l_cache?uri=http%3A%2F%2Faims.fao.org%2Faos%2Fagrovoc%2Fc_3655&lang=en)

```
{
  "uri":"http://aims.fao.org/aos/agrovoc/c_3655",
  "id":"http://aims.fao.org/aos/agrovoc/c_3655",
  "label":["hive products"],
  "altlabel":[],
  "narrower":[
     "http://aims.fao.org/aos/agrovoc/c_15919",
     "http://aims.fao.org/aos/agrovoc/c_866",
      "http://aims.fao.org/aos/agrovoc/c_3652",
      "http://aims.fao.org/aos/agrovoc/c_29026",
      "http://aims.fao.org/aos/agrovoc/c_26817"],
   "broader":[
      "http://aims.fao.org/aos/agrovoc/c_438"],
   "sameas":[
     "http://cat.aii.caas.cn/concept/12939",
      "http://d-nb.info/gnd/4006529-7"],
  "predicates":{...}
```
}

https://lookup.ld4l.org/authorities/fetch/linked data/dbpedia Id4l cache?uri=http%3A%2F%2Fdbpedia.org [%2Fresource%2FEzra\\_Cornell](https://lookup.ld4l.org/authorities/fetch/linked_data/dbpedia_ld4l_cache?uri=http%3A%2F%2Fdbpedia.org%2Fresource%2FEzra_Cornell)

```
{
   "uri":"http://dbpedia.org/resource/Ezra_Cornell",
   "id":"http://dbpedia.org/resource/Ezra_Cornell",
   "label":["Ezra Cornell"],
   "sameas":[...],
   "predicates":{
      "http://www.w3.org/2000/01/rdf-schema#label":["Ezra Cornell"],
      "http://dbpedia.org/property/birthDate":["1807-01-11"],
      "http://dbpedia.org/ontology/deathDate":["1874-12-09"],
      "http://dbpedia.org/ontology/abstract":["Ezra Cornell (January 11, 1807 – December 9, 
1874) was an American businessman, politician, philanthropist and educational 
administrator. He was the founder of Western Union and a co-founder of Cornell University. 
He also served as President of the New York Agriculture Society and as a New York state 
Senator."], 
      "http://dbpedia.org/property/deathPlace":
```

```
["http://dbpedia.org/resource/Ithaca, New York"],
```
"http://dbpedia.org/ontology/thumbnail":

...

 } }

["http://commons.wikimedia.org/wiki/Special:FilePath/Ezra\_Cornell.jpg?width=300"],

# Use Cases: Entity oriented

Use an external source to find a single entity and retrieve available data associated with the entity for use in your app.

### Basic Workflow

- 1. QA-SEARCH: Pass a query to an external source and get back multiple potential matching entities + additional context
- 2. Select a term based on its label + additional context
- 3. QA-FETCH: Use the URI of the selected term to get all available data about that URI and get back normalized json or json-ld (defaults to json)
- 4. Use the statements in the graph to populate multiple fields of the new entity

#### **BIBFRAME** Instance **O**

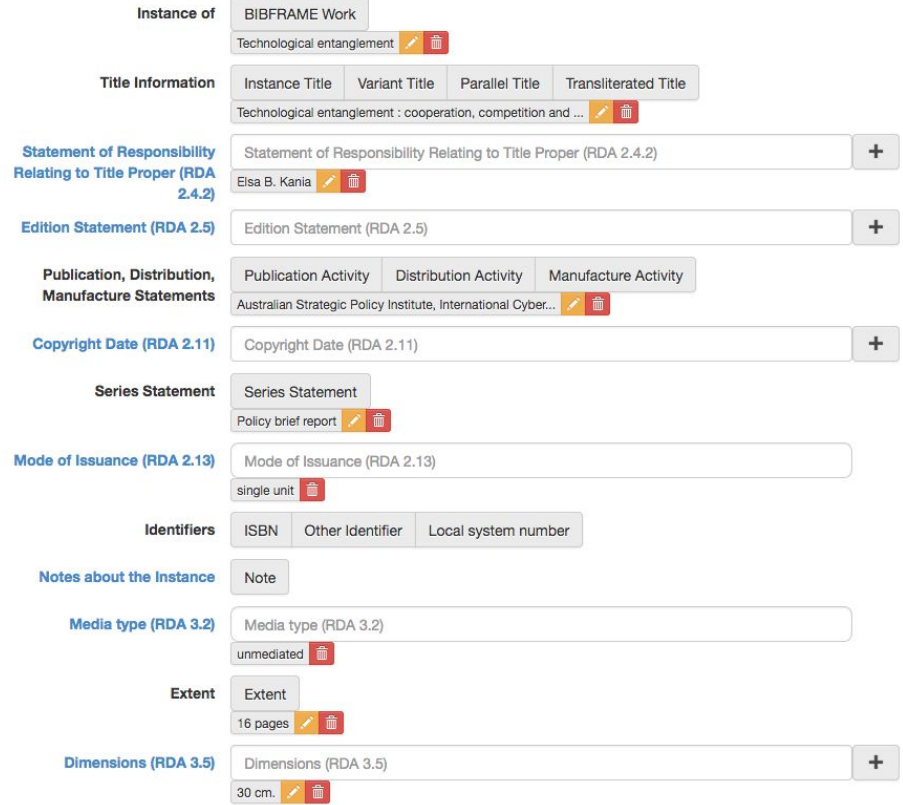

**Clone Instance** 

# Questioning Authority (QA) Server

- QA provides API for querying an authority and fetching a single term.
- QaServer provides...
	- UI for monitoring status of external authorities
	- Ability to check the current status of an authority
	- Documentation of the API for accessing authorities through the QaServer

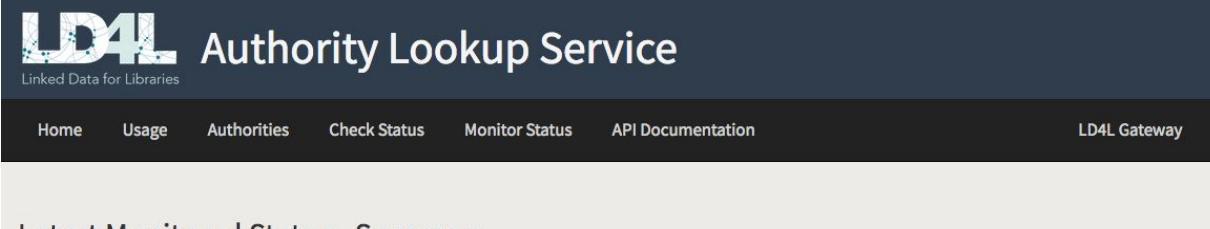

#### Latest Monitored Status - Summary

Authorities Authorities with Failures Passing Tests Failing Tests TOTAL Tests

 $\circ$ 136 136  $22$  $\circ$ 

Status last updated 11/21/18 - 12:50 AM ET

#### **History**

#### Since 09/28/18 - 09:07 AM ET

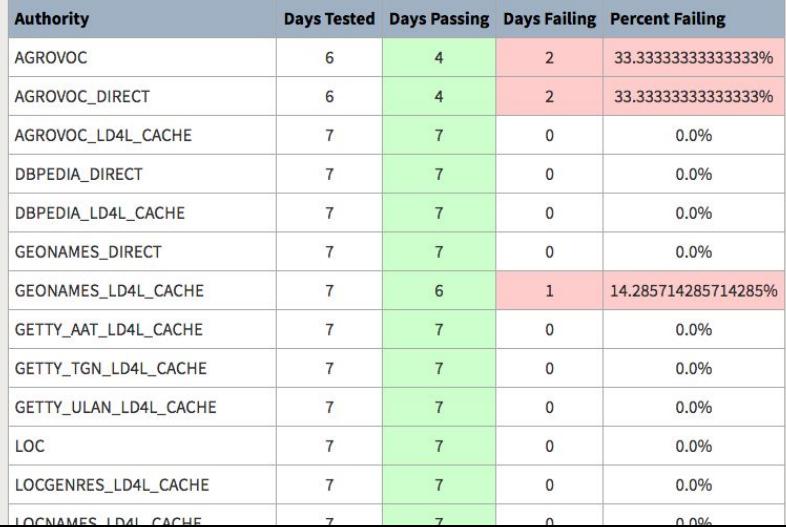

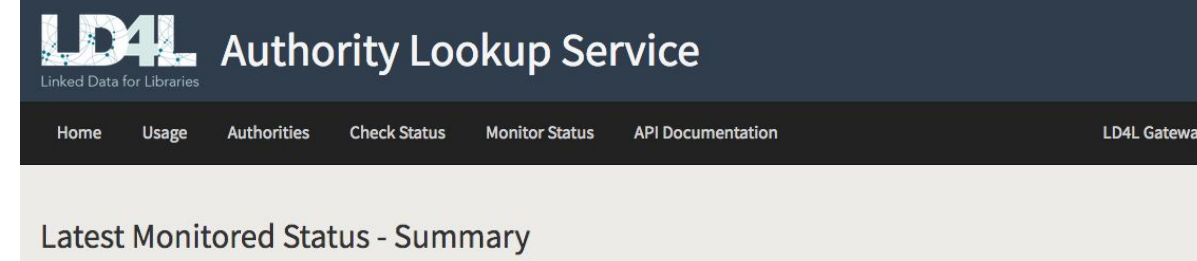

Authorities Authorities with Failures Passing Tests Failing Tests TOTAL Tests  $\overline{2}$ 123 136 22 13

Status last updated 11/20/18 - 12:31 PM ET

#### **Failures During Latest Status Update**

NOTE: Sample URLs with an encoded URI for term fetch do not work in Chrome for Mac or Windows and do not work in IE for Window. This is because Chrome and IE unencode the periods. Firefox on Windows and Mac and Safari on Mac are known to work.

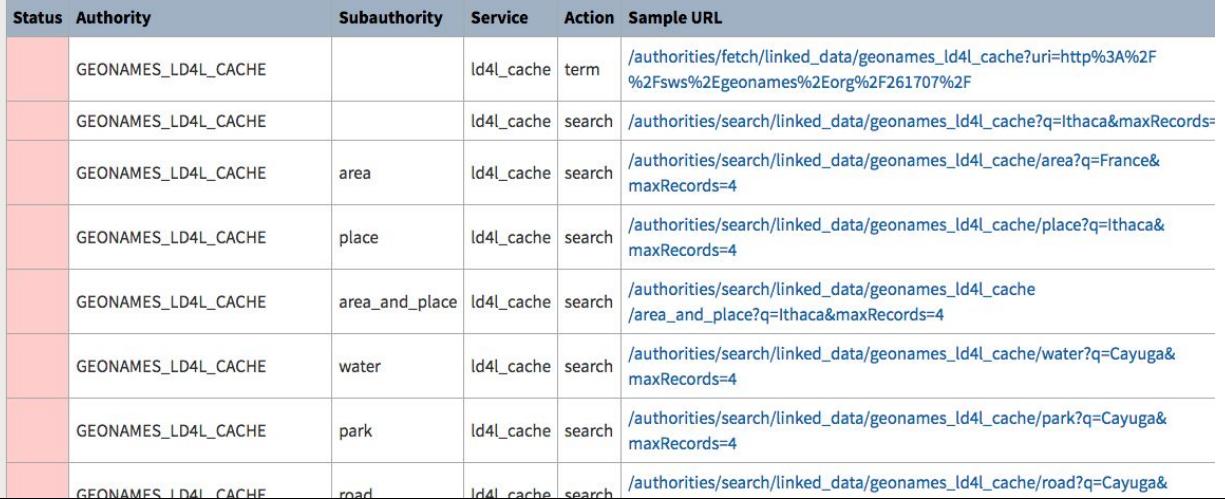

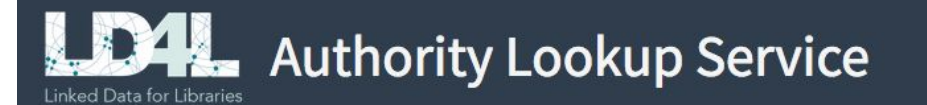

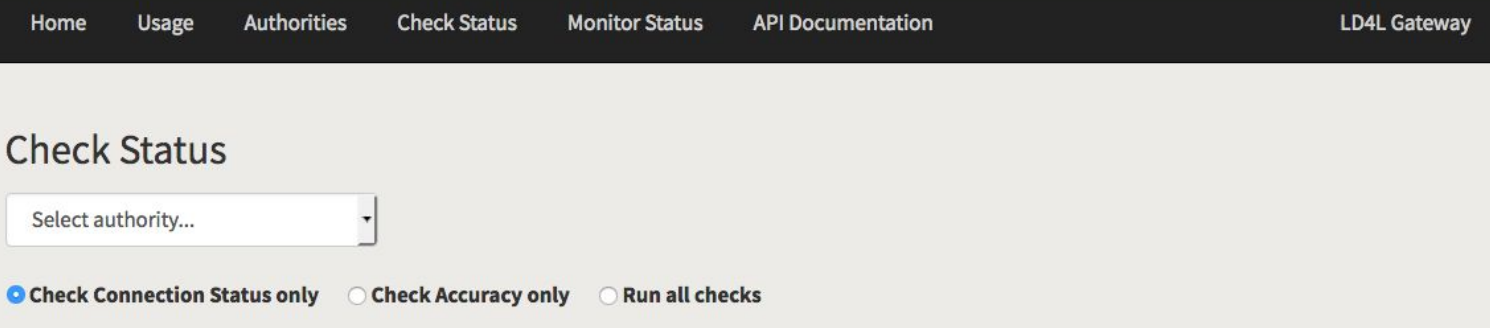

#### **Connection Checks**

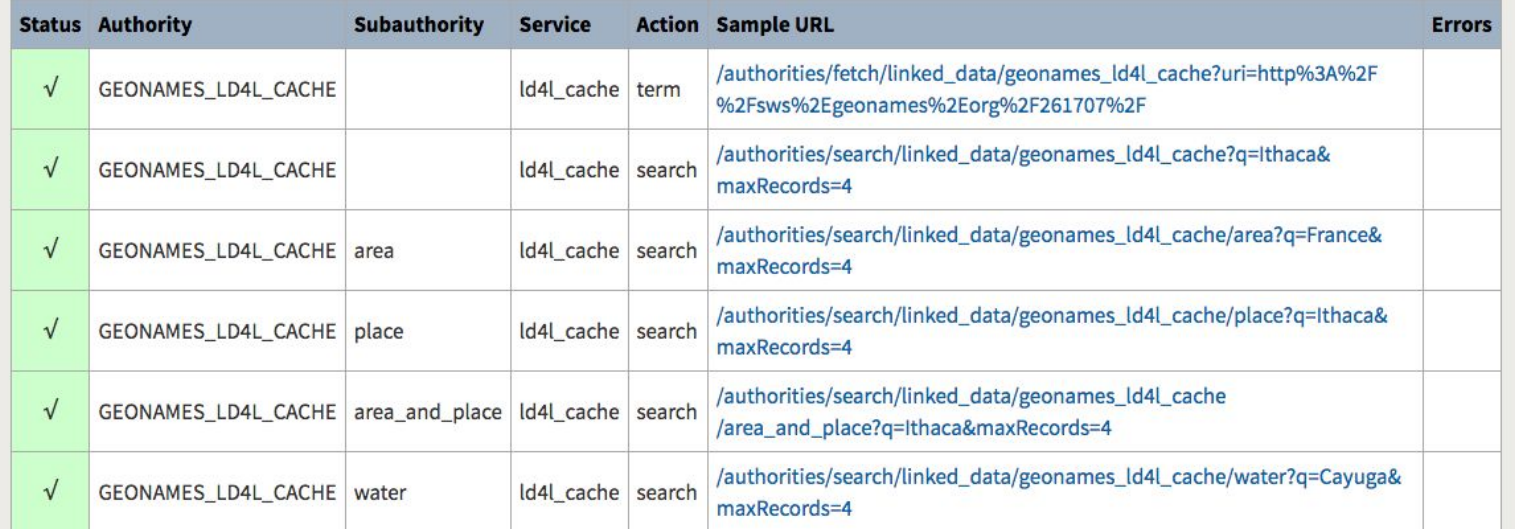

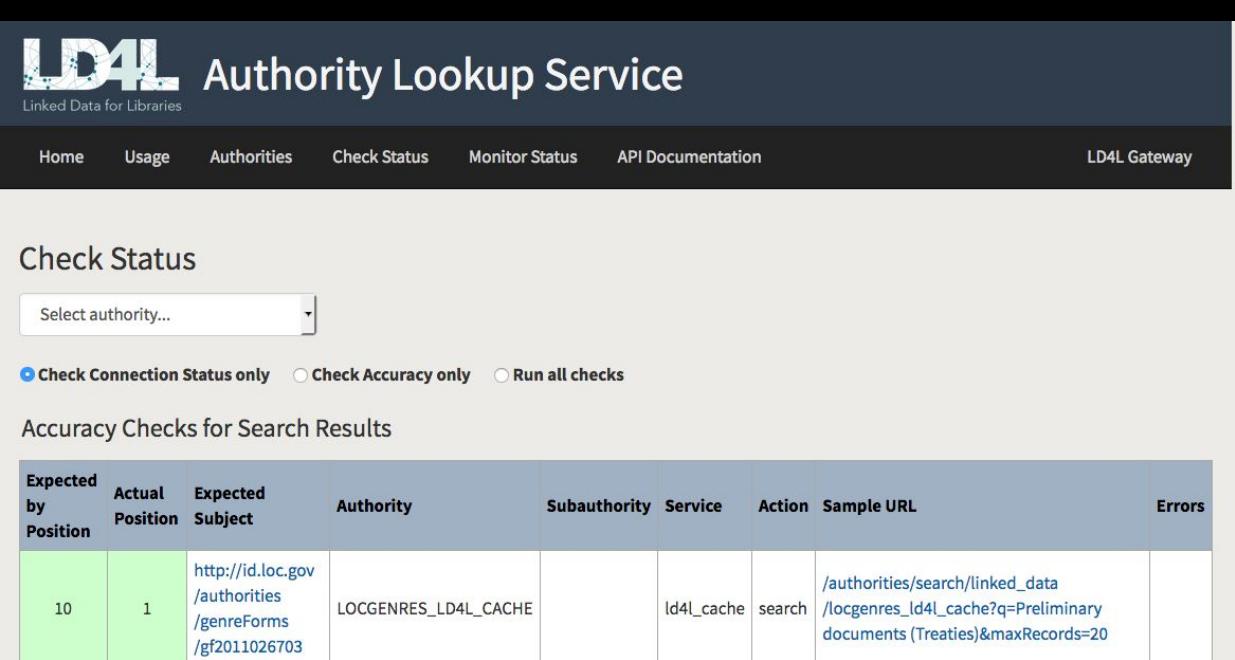

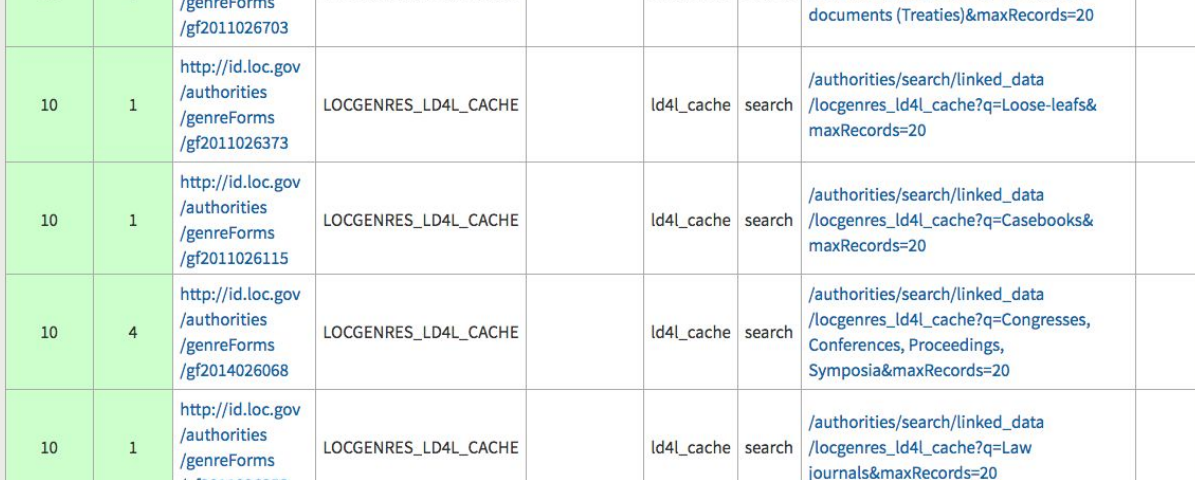

Dow

Not Now

### QA 2.2 Linked Data API @ COD

 $\checkmark$ 

https://lookup.ld4l.org:/qa/apidoc/apidoc.json

Apache 2.0

#### **Server**

https://lookup.ld4l.org/authorities

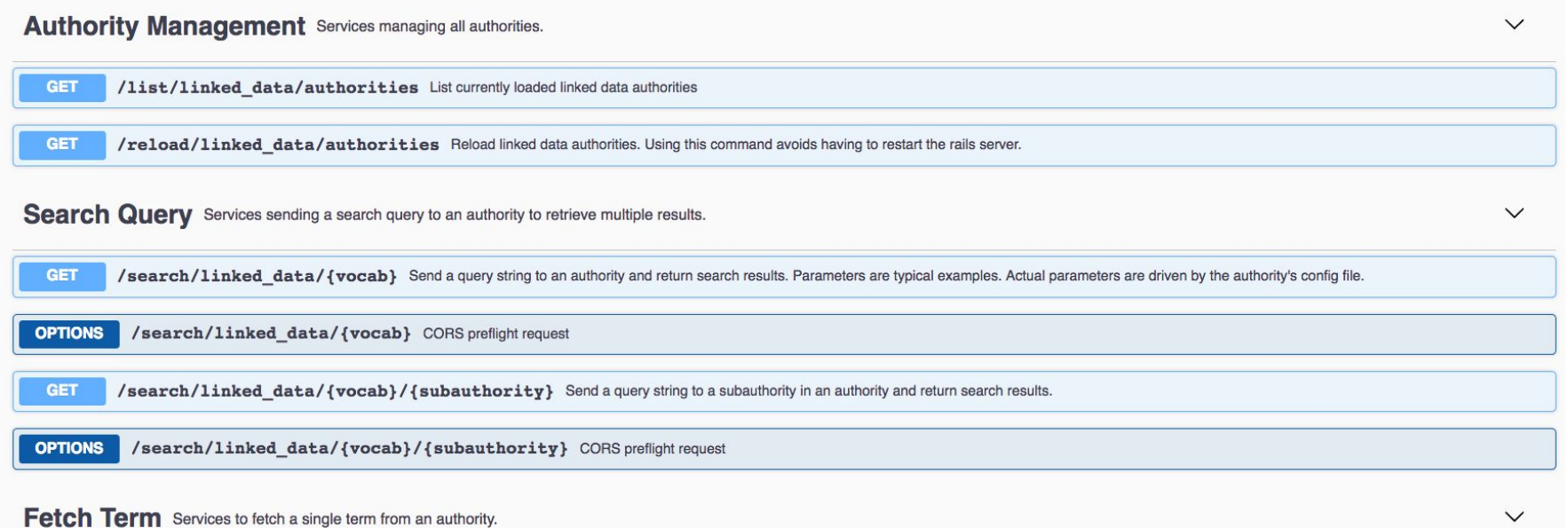

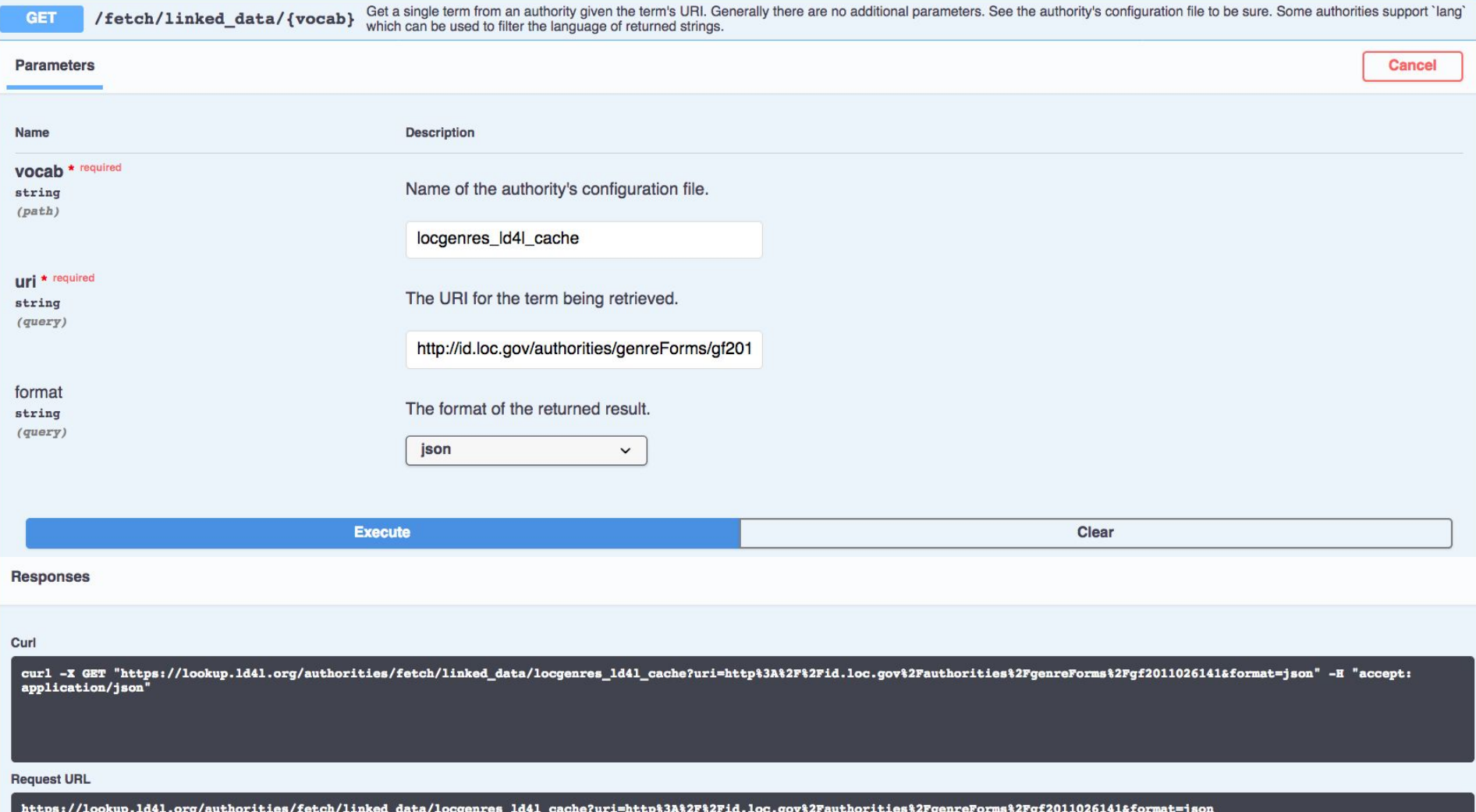

curl -X GET "https://lookup.ld4l.org/authorities/fetch/linked data/locgenres id4l cache?uri=http%3A%2F%2Fid.loc.gov%2Fauthorities%2FgenreForms%2Fgf2011026141&format=json" -H "accept: application/json"

#### **Request URL**

```
https://lookup.ld41.org/authorities/fetch/linked_data/locgenres_ld41_cache?uri=http%3A%2F%2Fid.loc.gov%2Fauthorities%2FgenreForms%2Fgf2011026141&format=json
Server response
Code
                           Details
200
                           Response body
                               "uri": "http://id.loc.gov/authorities/genreForms/gf2011026141",
                               "id": "gf2011026141",
                               "label": ["Clay animation television programs"
                               \frac{1}{2}altlabel":
                                 "Sculptmation television programs",
                                 "Claymation television programs"
                               ],<br>"narrower": [
                                 ...
                               ],<br>"broader": |
                                 "http://id.loc.gov/authorities/genreForms/gf2011026050"
                               ],<br>"sameas": [
                                 \mathbf{H}],<br>"predicates": {
                                 "http://www.loc.gov/mads/rdf/v1#authoritativeLabel": [
                                    "Clav animation television programs"
                                 ],<br>"http://www.w3.org/2004/02/skos/core#altLabel": [
                                   "Sculptmation television programs",
                                    "Claymation television programs"
                                 "http://www.loc.gov/mads/rdf/vl#elementList": [
                                   "<sub>=</sub>:b0"Download
                                 ];<br>"http://www.loc.gov/mads/rdf/v1#adminMetadata": [
```
**Response headers** 

access-control-allow-origin: \* cache-control: max-age=0, private, must-revalidate connection: keep-alive content-length: 1929 content-type: application/json; charset=utf-8 date: Wed, 21 Nov 2018 15:24:57 GMT etag: W/"424fb5ae43971fc029bb9ae040f1a101" server: nginx/1.12.1

### Links

- Play around with our QaServer: <https://lookup.ld4l.org/>
- Create your own QaServer: [https://github.com/LD4P/qa\\_server](https://github.com/LD4P/qa_server)
- Explore Authority configs: https://github.com/LD4P/linked data authorities
- QA ruby engine: https://github.com/samvera/questioning authority